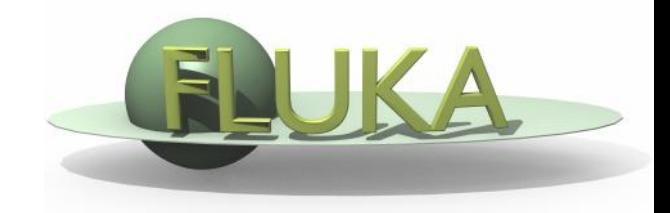

## FLUKA Standard Output and Plotting

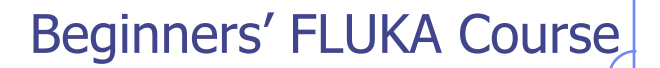

## The FLUKA Standard Output

 FLUKA provides a standard output file that contains plenty of useful information:

(fortran unit 11,  $inp###$ .out from rfluka)

 **It must be checked at least once when setting up a simulation and always in case of doubts/crashes (together with** inp###.err **and** inp###.log **files)**

Let's have a look to ex\_3001.out (editor or flair output viewer: **Process – Files –** select **ex\_3001.out** , or **fless ex\_3001.out**)

## Input echo

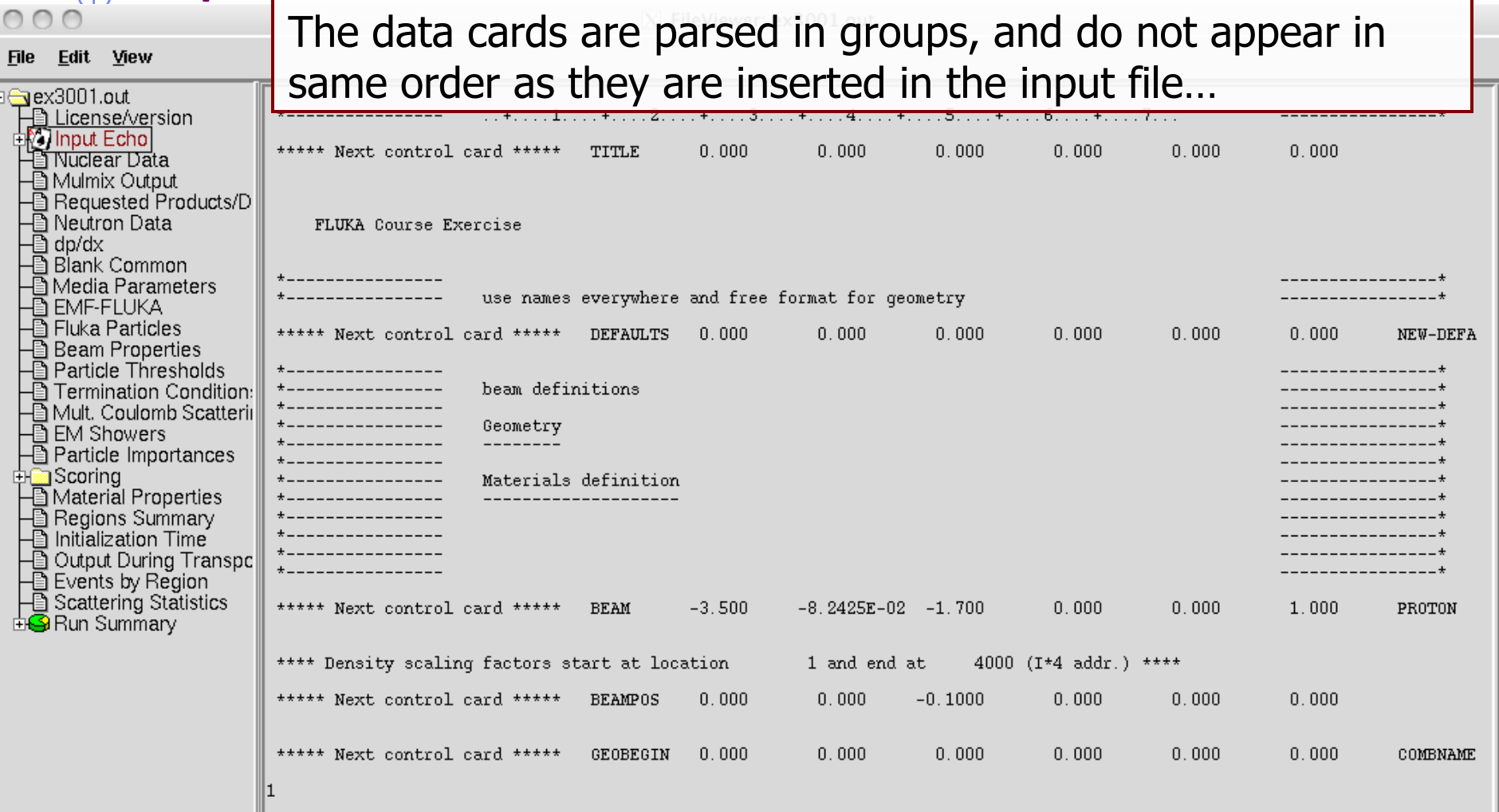

TITLE is the first to appear, then all comment cards are listed together, followed by the beam related cards, etc...

 $\mathbb{R}$ 

### Input echo – Geometry output

 $000$ 

X FileViewer: ex3001.out

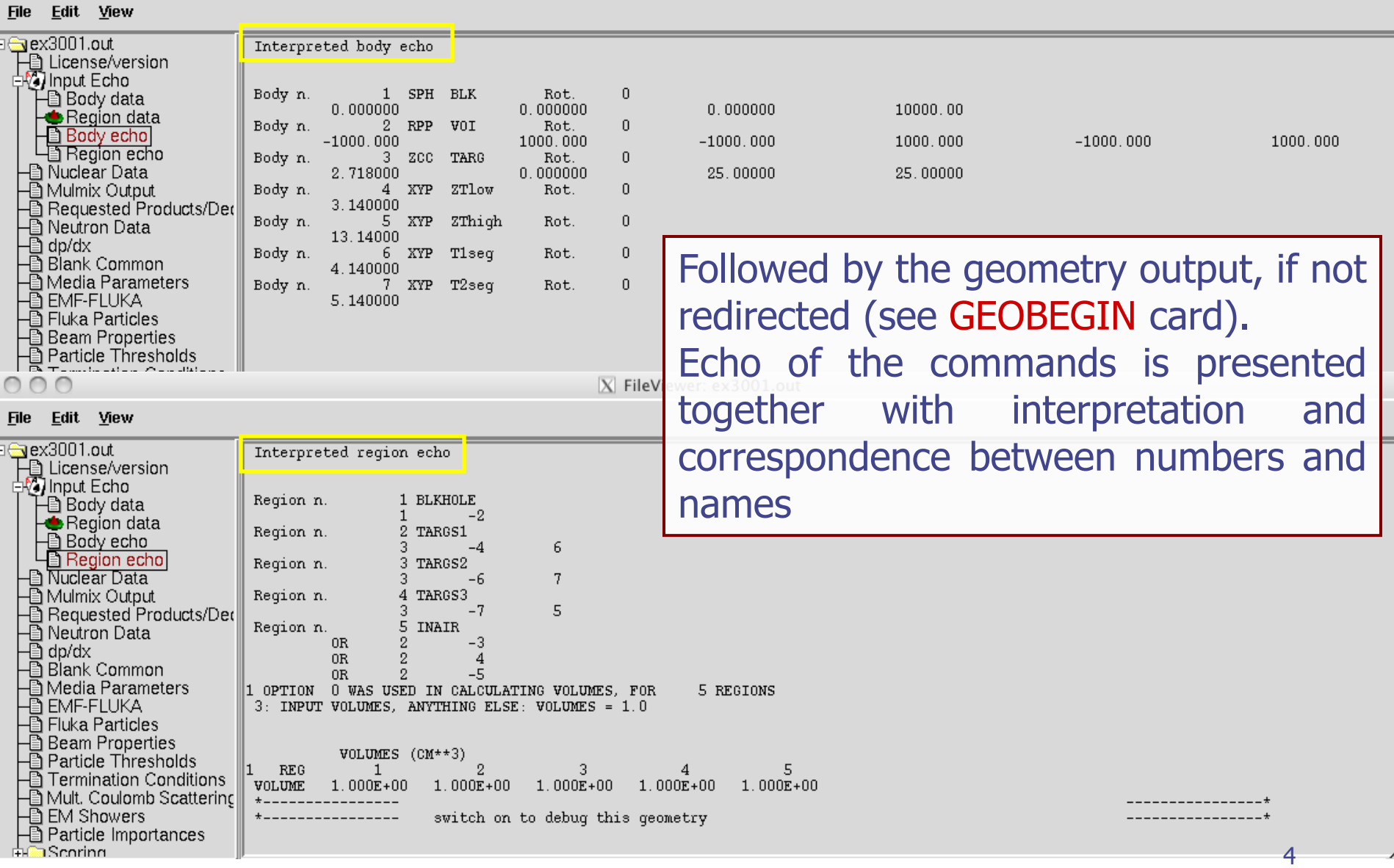

## Nuclear data [1/3]

 $000$ 

 $X$  FileViewer:  $ex4001$ .out

 $***$ 

 $***$ 

 $***$ 

 $***$ 

 $+ + + +$ 

0.00768006314 GeV

0.00866803993 GeV

0.04528144 GeV

 $\sim$  1.

 $\sim$ 

#### File Edit View

≅aex4001.out \*\*\* Reading evaporation and nuclear data from unit: 14 下 License/version<br>中的 Input Echo \*\*\*\* Nuclear data file for Fluka9x-20xy \*\*\*\* → Nuclear Data<br>→ Nuclear Data File version: 2011.1 ि Requested Products/Decay Copyright (C) 1990-2011 by Alfredo Ferrari & Paola Sala □ Neutron Data  $\bar{\mathbb{B}}$  dp/dx \*\*\* Evaporation: using NNDC (1996) data \*\*\* **A** Blank Common Starting location in blank common of LVL data: 4522 **A** Media Parameters Last location in blank common of LVL data: 9634777 - EMF-FLUKA<br>- EMF-FLUKA<br>- Eluka Particles Starting location in blank common of CE data: 9634778 **B** Beam Properties Last location in blank common of CE data: 9685549 - □ Particle Thresholds - Termination Conditions Starting location in blank common of alpha data: 9685550 Last location in blank common of alpha data: 9688309 - Alult. Coulomb Scattering – EM Showers<br>– EM Showers<br>– El Particle Importances Starting location in blank common of gamma data: 9688310 9819257 Last location in blank common of gamma data: 由 Scoring **A**Material Properties Starting location in blank common of beta data: 9819258 – El Material Proportion<br>– El Regions Summary<br>– El Initialization Time Last location in blank common of beta data: 9861545 Starting location in blank common of GDR data: 9861546 - Output During Transport<br>- During Transport<br>- Devents by Region Last location in blank common of GDR data: 9916600 ⊕ Scattering Statistics Starting location in blank common of  $(q, x)$  data: 9916601 **EiG** Run Summary Last location in blank common of  $(q, x)$  data: 10219521 \*\*\*\* RIPL2/Ign. self-cons. T=0 N, Z-dep. level density used  $***$ RIPL-2 / Ignyatuk level density en. dep. used \*\*\*\* with Moller, Nix self-cons set of parameters for T=00  $***$ Original Gilbert/Cameron pairing energy used \*\*\*\* Maximum Fermi momentum : 0.268371314 GeV/c \*\*\*\* \*\*\*\* Maximum Fermi energy 0.0376013778 GeV \*\*\*\* Average Fermi energy 0.022676846 GeV  $***$ 

\*\*\*\* Average binding energy

\*\*\*\* Excess mass for 11-B

\*\*\*\* Nuclear well depth

information about the basic nuclear data file used

Some memory allocation details

## Nuclear data [2/3]

 $000$ 

∃n N⊔r Mu Re B Ā i Net ð dp/i i Blar ð

圄Mul @EM Hilling Sco

ō

X FileViewer: ex4001.out

#### File Edit View

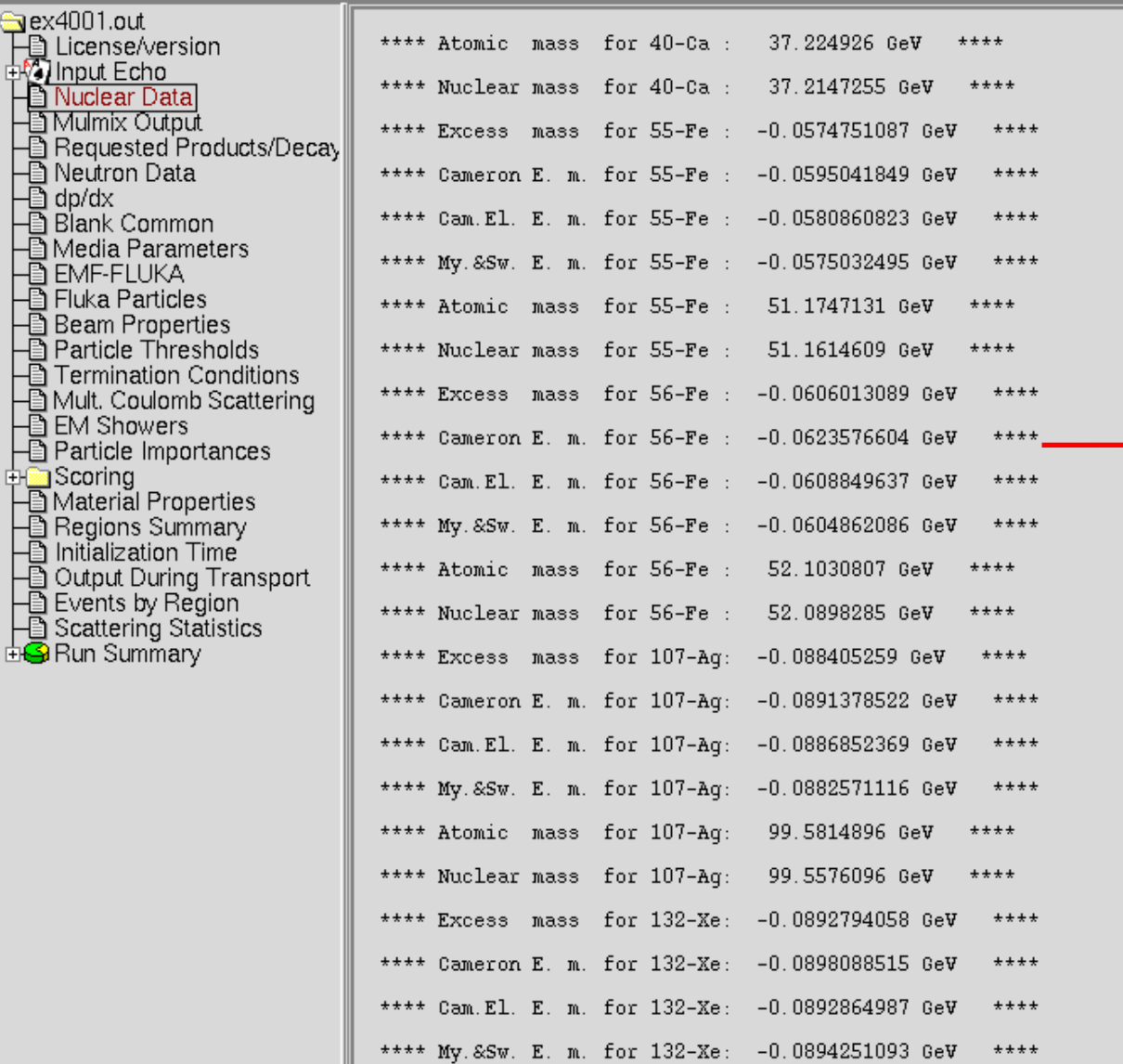

### Nuclear data used in the program

6

## Nuclear data [3/3]

 $000$ 

X FileViewer: ex4001.out

#### File Edit View

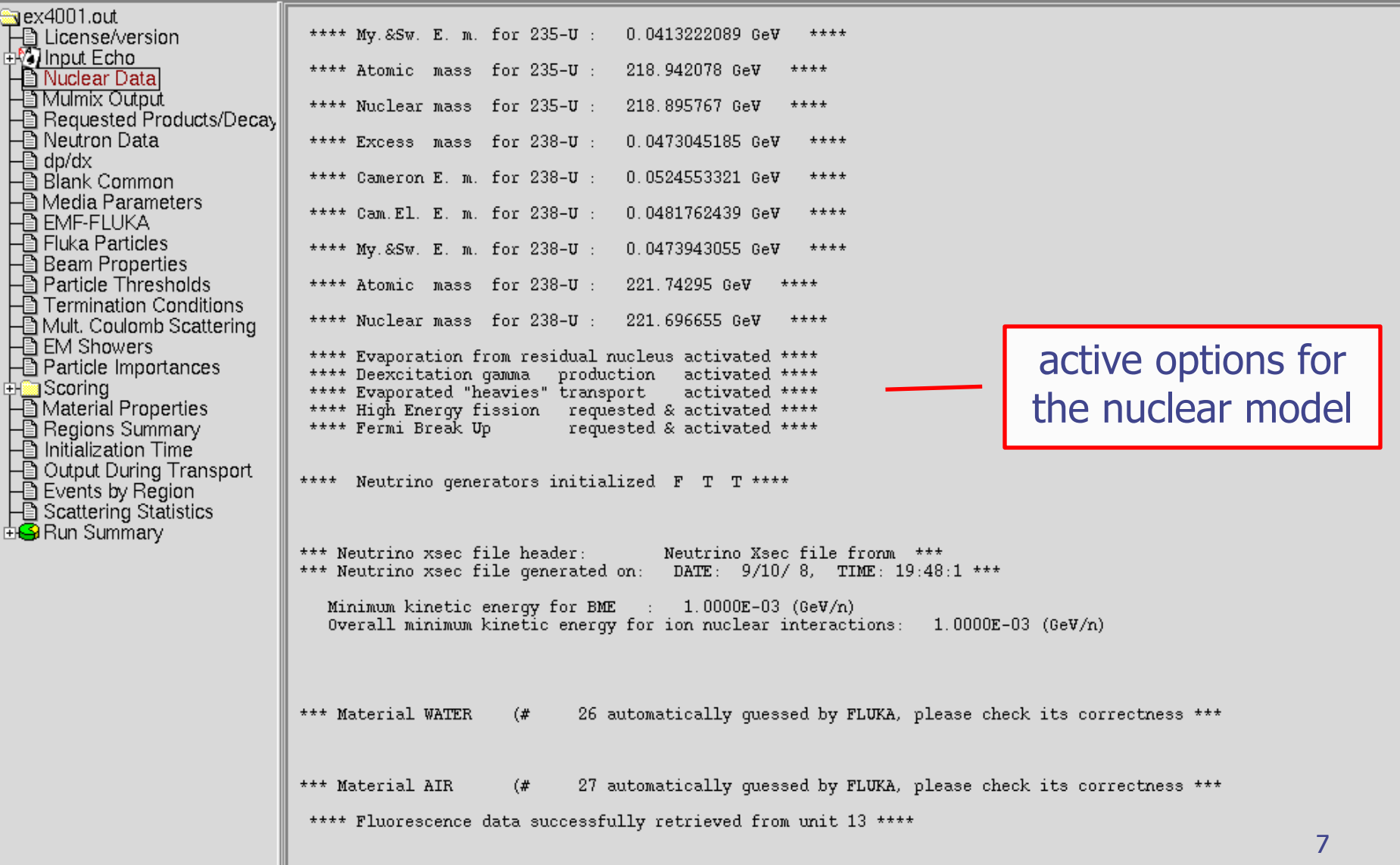

## Material properties

 $000$ 

X FileViewer: ex4001.out

#### File Edit View

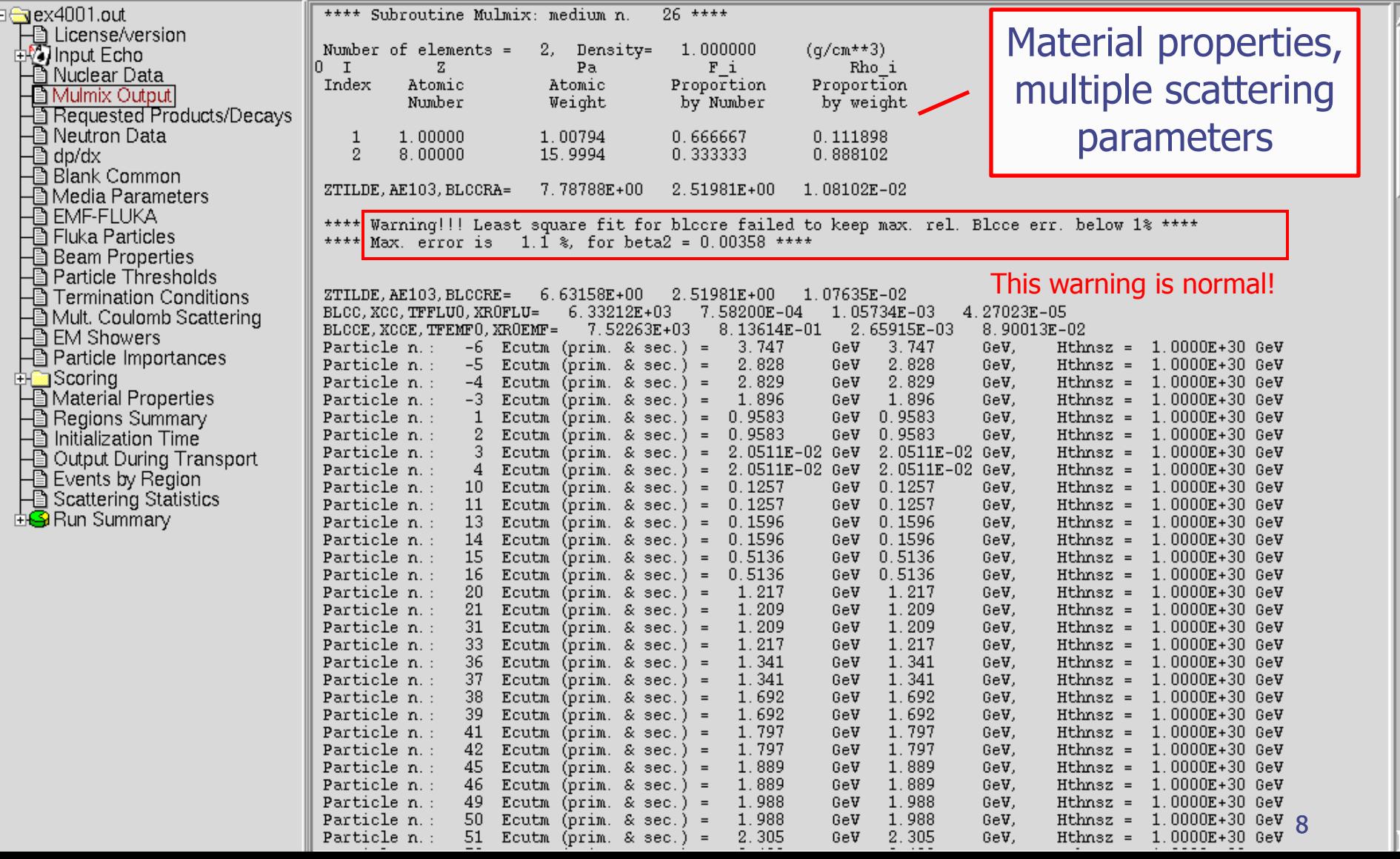

## Radiation Decay

 $000$ 

X FileViewer: ex4001.out

Edit View **File** 

at location 10219522 and end at 10242872 (I\*4 addr.) \*\*\*\* ⊕aex4001.out \*\*\*\* Isotope tabulation data start 下圖 License/version<br>呼이hput Echo info on the decay No radioactive products/decays requested - Simple Estre<br>- Si Nuclear Data<br>- Si Mulmix Output radiation options Requested Products/Decays ■ Neutron Data<br>-■ dp/dx<br>-■ Blank Common Flaqs for applying biasing to prompt and/or decay radiation: Hadr/muon Low en. Neut. EM Prompt/Decay Prompt/Decay Prompt/Decay - Media Parameters Radiation biasing- EMF-FLUKA<br>- EMF-FLUKA<br>- Eluka Particles<br>- Eleam Properties<br>- Eleam Properties<br>- Eleamination Conditions Inter./decay length: T  $F$ T  $F$ T  $\mathbf{F}$ Leading Particle T T  $\mathbf F$  $\mathbf T$  $\mathbf F$  $\mathbf F$ Importance and WW :  $T$  $\mathbf F$  $\mathbf T$  $\mathbf F$ T.  $\mathbf F$ Ta Termination Conditions<br>-■ Mult. Coulomb Scattering<br>-■ Particle Importances EM transport threshold multipliers: decay prompt  $1.00E + 00$  $1.00E + 00$ de <mark>an</mark> Scoring A Material Properties<br>
- Regions Summary<br>
- Initialization Time ■ Findalization Thire<br>■ Output During Transport<br>■ Events by Region<br>■ Scattering Statistics **d④** Run Summary

### Neutron data

 $10$ 

17

 $20\,$ 

ALUMINUM

LEAD

ARGON

 $000$ 

X FileViewer: ex4001.out

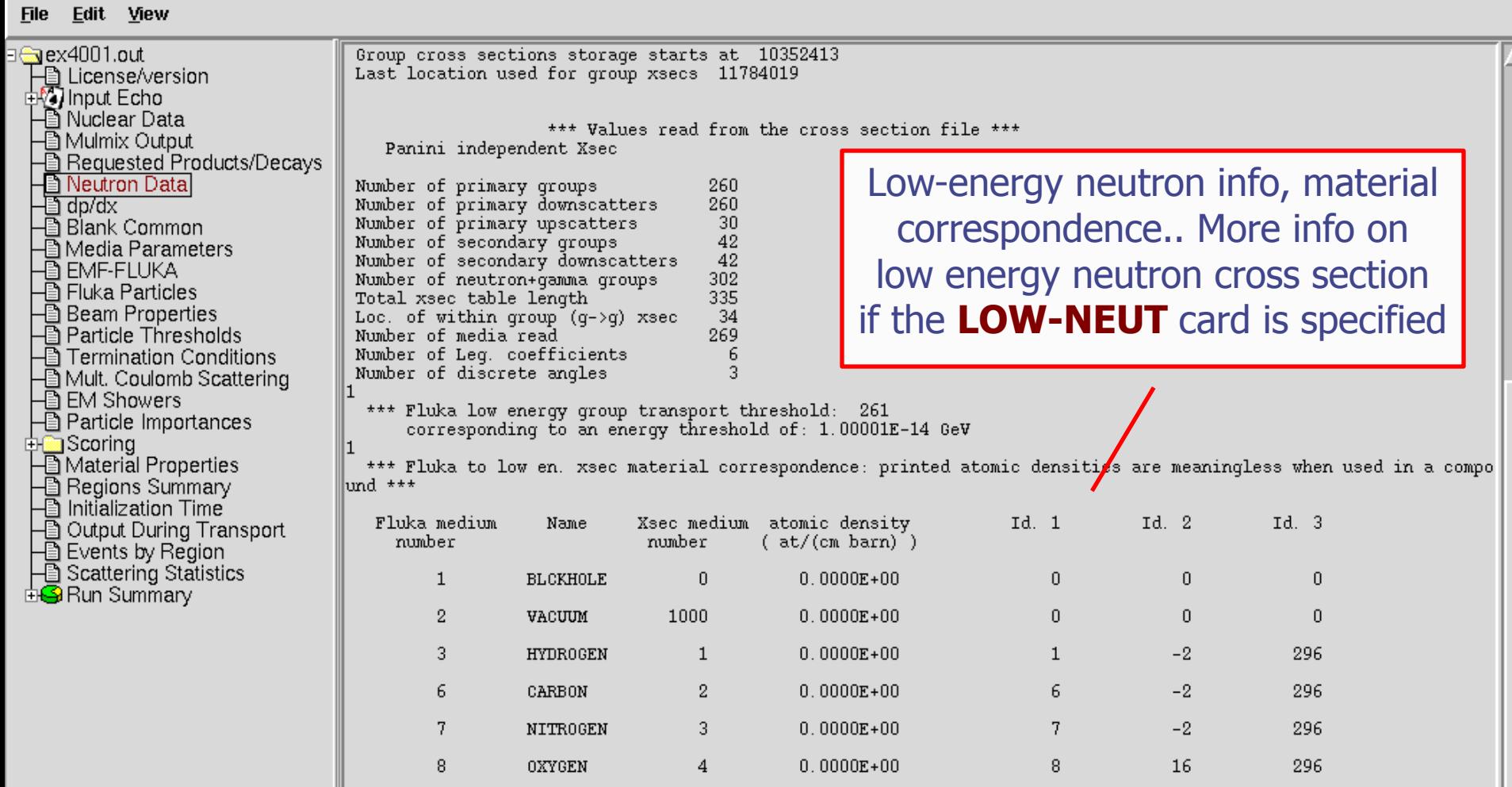

 $5\phantom{.0}$ 

 $7\phantom{.}$ 

 $\sqrt{6}$ 

 $6.0240E - 02$ 

 $3.2988E - 02$ 

 $0.0000E + 00$ 

13

82

18

27

 $^{\rm -2}$ 

 $^{\rm -2}$ 

296

296

296

### Material Parameters – dp/dx

 $000$ 

X FileViewer: ex4001.out

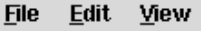

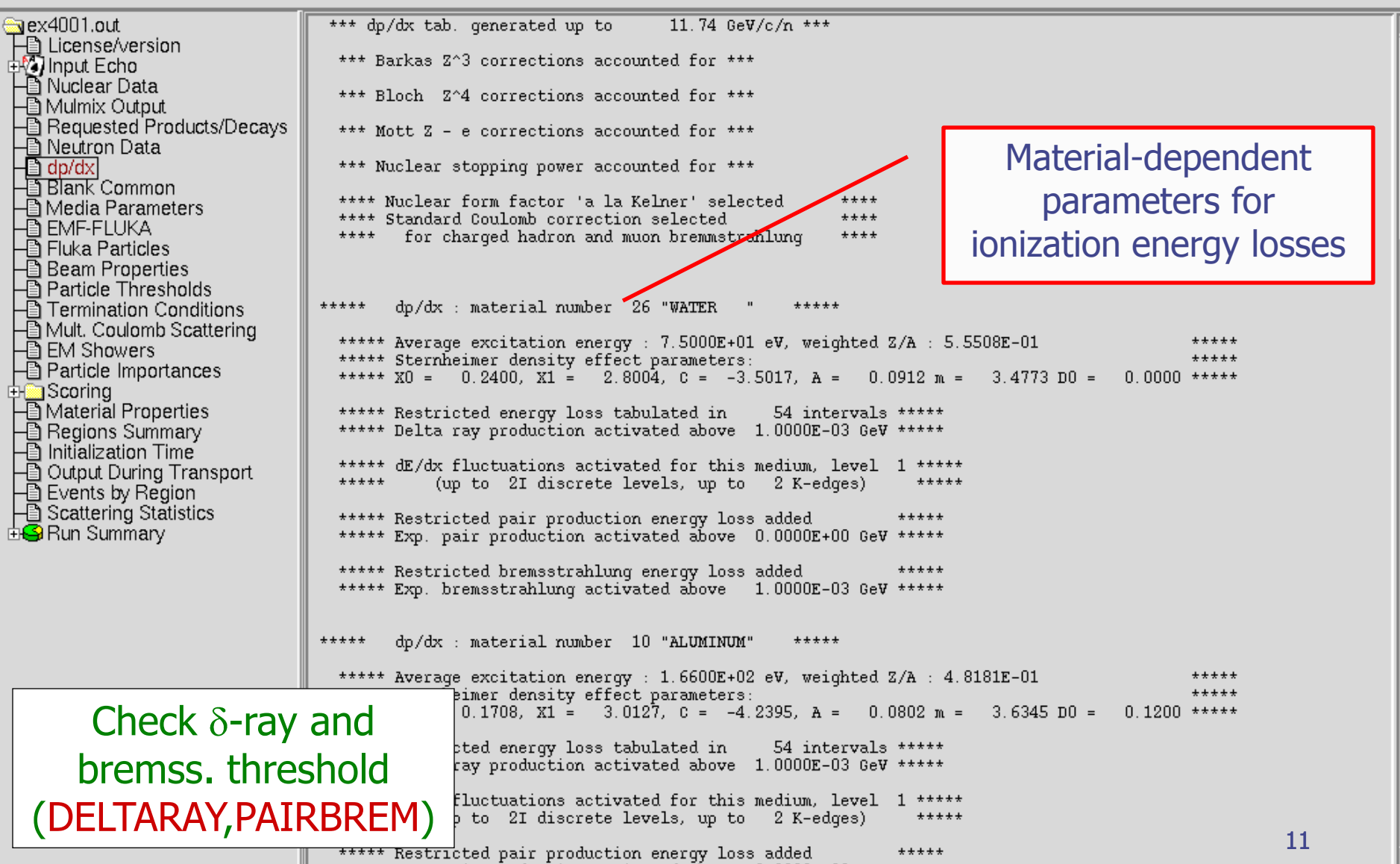

### Material parameters – Transport thresholds

 $000$ 

X FileViewer: ex4001.out

#### File Edit View

⊕aex4001.out 1 Quantities/Biasing associated with each media: 下 License/version<br>eV Input Echo - announced.com<br>- announced Data<br>- announced Dutput **WATER**  $Rho =$ 1.00000  $q/cm**3$  $Rlc=$ 36,0830 cm. ■ Requested Products/Decays<br>-■ Neutron Data<br>-■ dp/dx<br>-■ Blank Common 1.51100 11737.8  $\mathbf{U}\mathbf{e} =$  $Ae =$ MeV MeV 11737.3  $Ap = 0.333333$ MeV  $U_{D}$  = MeV  $d\tilde{E}/dx$  fluctuations activated for this medium. level 1 below the threshold for explicit secondary electron production (up to 2I discrete levels, up to 2 K-edges) Media Parameters EMF-FLUKA<br>- Fluka Particles<br>- Beam Properties<br>- Particle Thresholds<br>- Termination Conditions ALUMINUM  $q/cm**3$  $Rho =$ 2.69900  $Rlc =$ 8.89633 C<sub>m</sub> 1.51100 MeV 11737.8  $Ae =$  $\mathbf{U}\mathbf{e}$  = MeV 11737 3  $A_D = 0.333333$ MeV  $U_{D}$  = MeV dE/dx fluctuations activated for this medium. level ■ Full Coulomb Scattering<br>■ EM Showers<br>■ Particle Importances production threshold for below the threshold for explicit secondary electron production (up to 2I discrete levels, up to 2 K-edges) e ± in MeV (total energy, LEAD ⊡ ∭Scoring  $Rho =$ 11.3500  $q/cm**3$  $R_{\rm L}$  = 0.561207  $cm$ not only kinetic) - - Material Properties<br>- - Regions Summary<br>- - Initialization Time 1.51100 MeV  $\text{Ue}$  = 11737.8 **TEV**  $Ae =$  $0.3333333$ 11737.3  $Ap =$ MeV  $U_{D}$  = MeV dE/dx fluctuations activated for this medium, level 1 ■ Findalization Three<br>■ Output During Transport<br>■ Events by Region<br>■ Scattering Statistics below the threshold for explicit secondary electron production/ upper limit for e<sup>±</sup> in MeV (up to 2I discrete levels, up to X K-edges) AIR **Ei⊖** Run Summary Rh zoom Аe ALUMINUM  $\frac{\text{Ap}}{\text{d}E}$ 2.69900  $q/cm**3$  $Rlc=$ 8.89633 Rho. CIN. bel 1.51100 MeV  $\mathbf{Ue}$  = 11737.8 Ae: MeV  $(u$ p 0.333333 MeV  $Up =$ 11737.3  $Ap =$ MeV dE/dx fluctuations activated for this medium, level - 1 below the threshold for explicit secondary electron production (up to 2I discrete levels, up to 2 K-edges) same for photons12

### Material parameters – EMF-FLUKA

 $000$ 

X FileViewer: ex4001.out

#### Edit View **File**

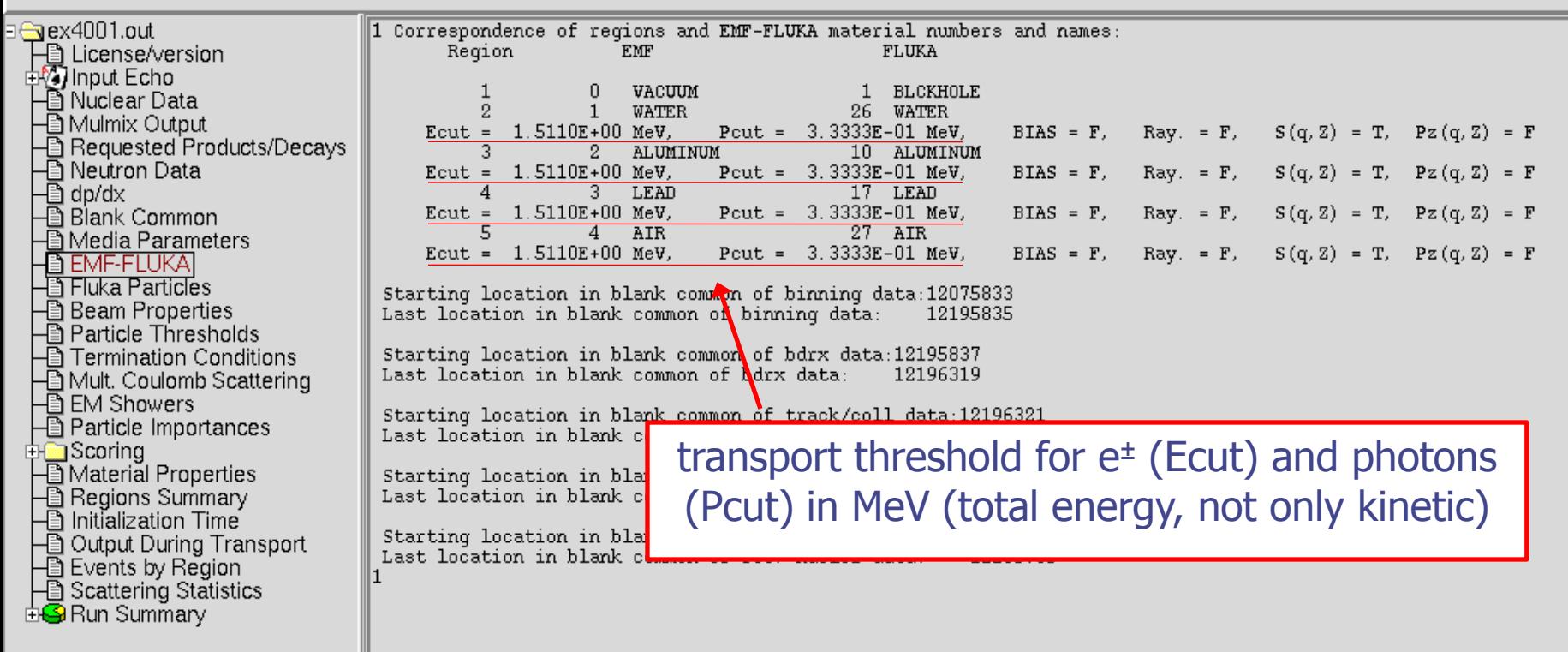

### FLUKA Particles

 $000$ 

Edit View

**File** 

### exhaustive list of **FLUKA** particles

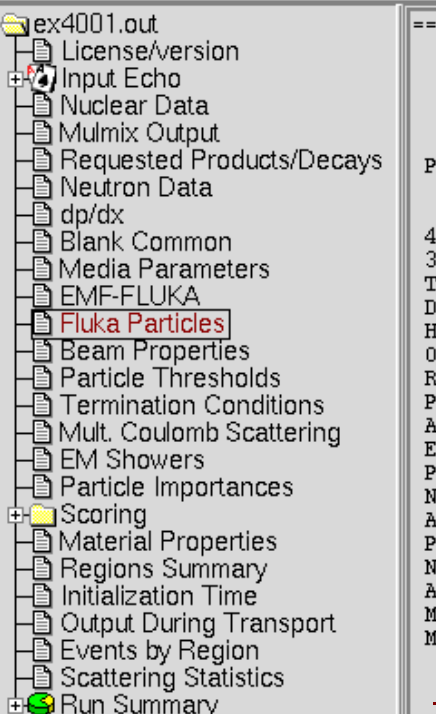

== Output before the actual run - Particle properties: ===

=== Transportable Fluka particles: ===

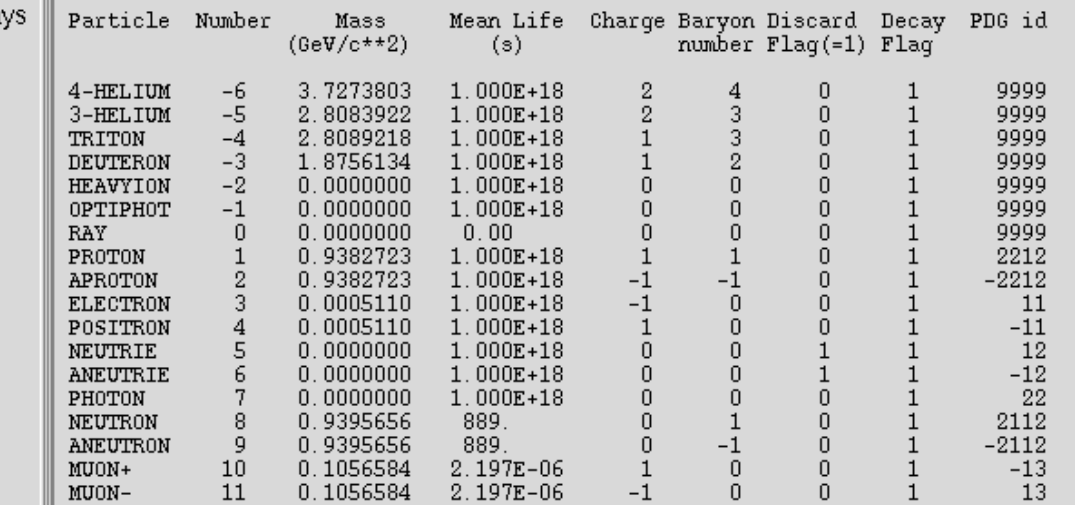

**...continues on your screen!**

#### **...and many more**

=== Generalised particles (201-233) (for scoring): ===

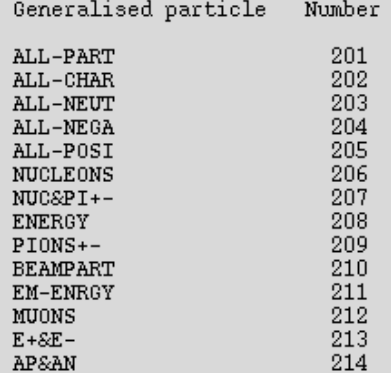

14

### Input interpreted summary  $-$  Beam

 $000$ 

 $X$  FileViewer: ex4001.out

#### File Edit View

a ex4001.out === Output before the actual run - Beam properties === → License/version<br>中心 Input Echo Fluka incident beam properties: – Bi Requested Products/Decays<br>– Bi Neutron Data<br>– Bi dp/dx<br>– Bilank Common Beam particle: PROTON = Id: = 1 (Fluka) = 2212 (PDG) Charge: = 1 Baryon n.: -1  $(\text{GeV}/c^2)$  Mean life: 1.0000E+18 (s) Weight: 1.000 Mass: 0.9383 Average beam momentum 4.337961 (GeV/c) Average beam kinetic energy:  $3.500000 (GeV)$ - Media Parameters Momentum deviation at FWHM (gaussian):  $0.0824250$  (GeV/c) - EMF-FLUKA<br>- EMF-FLUKA<br>- Eluka Particles Beam hit position  $0.00000000$  $0.00000000$  $-0.100000000$ **CIL**  $0.00000000$  $0.00000000$  $1.00000000$ Beam direction cosines: Beam Properties Beam spot FWHM X-width (Rectangular ): 0.0000  $cm$ Farticle Thresholds<br>- Termination Conditions Beam spot FWHM Y-width (Rectangular): 0.0000  $cm$ Beam FWHM angular divergence (Gaussian ):  $1.7000$  (mrad) ■ Formination Conditions<br>■ EM Showers<br>■ Particle Importances (Spatial distribution, polarization, and angular direction and distribution are qiven in the beam frame of reference) Beam reference frame (world coordinates): ⊡ ∭Scoring  $1.00000000$  $0.00000000$  $0.00000000$ Beam X axis: I └█ Material Properties<br>├█ Regions Summary<br>├█ Initialization Time  $0.00000000$ 1.00000000  $0.00000000$ Beam Y axis:  $0.00000000$  $0.00000000$  $1.00000000$ Beam Z axis: ■ Findalization Three<br>■ Output During Transport<br>■ Events by Region<br>■ Scattering Statistics The nominal beam position belongs to region:  $5$  (INAIR lattice cell:  $0($ **di⑤** Run Summary Check where the beam is starting

### Input interpreted summary – Thresholds

 $000$ 

X FileViewer: ex4001.out

 $transport: 1.000E-02.GeV$ 

#### File Edit View

a ex4001.out === Particle transport thresholds: 下 License/version<br>中の Input Echo Global cut-off kinetic energy for particle transport: 1.000E-02 GeV - Chinea: Estis<br>- Al Nuclear Data<br>- Al Mulmix Output The cut-off kinetic energy is superseded by individual particle thresholds if set - All Requested Products/Decays<br>- All Neutron Data<br>- All dp/dx<br>- All Blank Common Cut-off kinetic energy for 4-HELIUM transport: 1.000E-02 GeV Cut-off kinetic energy for 3-HELIUM transport: 1.000E-02 GeV — जो Media Parameters Cut-off kinetic energy for TRITON transport: 1.000E-02 GeV Cut-off kinetic energy for DEUTERON transport: 1.000E-02 GeV **A** Beam Properties Cut-off kinetic energy for PROTON transport: 1.000E-02 GeV – <mark>- Tearticle Thresholds</mark><br>— Termination Conditions Cut-off kinetic energy for APROTON transport: 1.000E-02 GeV And Coulomb Scattering<br>- EM Showers<br>- EM Showers<br>- El Particle Importances Cut-off kinetic energy for ELECTRON transport defined in the Emfcut card Cut-off kinetic energy for POSITRON transport defined in the Emfcut card ⊡ ∭Scoring - ■ Material Properties<br>- ■ Regions Summary<br>- ■ Initialization Time Cut-off kinetic energy for NEUTRIE transport: 0.000E+00 GeV Cut-off kinetic energy for ANEUTRIE transport: 0.000E+00 GeV — © Output During Transport<br>— © Events by Region Cut-off kinetic energy for PHOTON transport defined in the Emfcut card └□ Scattering Statistics Cut-off kinetic energy for NEUTRON transport: 1.000E-14 GeV **Ei⊖** Run Summary Cut-off kinetic energy for ANEUTRON transport: 1.000E-05 GeV Cut-off kinetic energy for MUON+ transport: 1.000E-02 GeV Cut-off kinetic energy for MUONtransport: 1.000E-02 GeV Cut-off kinetic energy for KAONLONG transport: 1.000E-02 GeV Cut-off kinetic energy for PION+ transport: 1.000E-02 GeV Cut-off kinetic energy for PIONtransport: 1.000E-02 GeV Cut-off kinetic energy for KAON+ transport: 1.000E-02 GeV Cut-off kinetic energy for KAONtransport: 1.000E-02 GeV

Cut-off kinetic energy for LAMBDA

16

## Input interpreted summary  $- TC$ , MCS, EM

 $000$ 

X FileViewer: ex4001.out

#### File Edit View

a ex4001.out === Termination conditions: === 下圖 License/version<br>eM Input Echo Maximum cpu-time allocated for this run: 100000000000000000.00 sec Minimum cpu-time reserved for output:  $10000.00 \text{ sec}$ Maximum number of beam particles to be followed:  $1000$ Maximum number of stars to be generated: infinite Tally Supple<br>- Requested Products/Decays<br>- All Meutron Data<br>- All Blank Common<br>- All Media Parameters **BEMF-FLUKA<br>- BEMF-FLUKA<br>- BEBEAR Properties<br>- BEARTICLE Thresholds<br>- BTermination Condition** === Multiple Coulomb scattering: === Moliere Coulomb scattering for primaries: Moliere Coulomb scattering for secondaries: T **■ Termination Conditions** Mult. Coulomb Scattering Hadrons/muons: **B EM Showers** Flag for MCS check with boundary normals: F - **Tearticle Importances** Flag for Coulomb single scattering(s) at boundaries: F  $#$  of Coulomb single scattering(s) at boundaries: ⊡ ∭Scoring  $1)$ A Material Properties<br>
- Regions Summary<br>
- Initialization Time Flag for single scatterings below min. (Moliere) energy: F □ Output During Transport<br>□ Cutput During Transport<br>□ Scattering Statistics === Electromagnetic Showers: === **di∯** Run Summary EM showers are treated by the EMF (A.Fasso', A.Ferrari, P.R.Sala) code Electrons/positrons: Flag for MCS check with boundary normals: F Flag for Coulomb single scattering(s) at boundaries: F  $#$  of Coulomb single scattering(s) at boundaries: Flag for single scatterings below min. (Moliere) energy: F

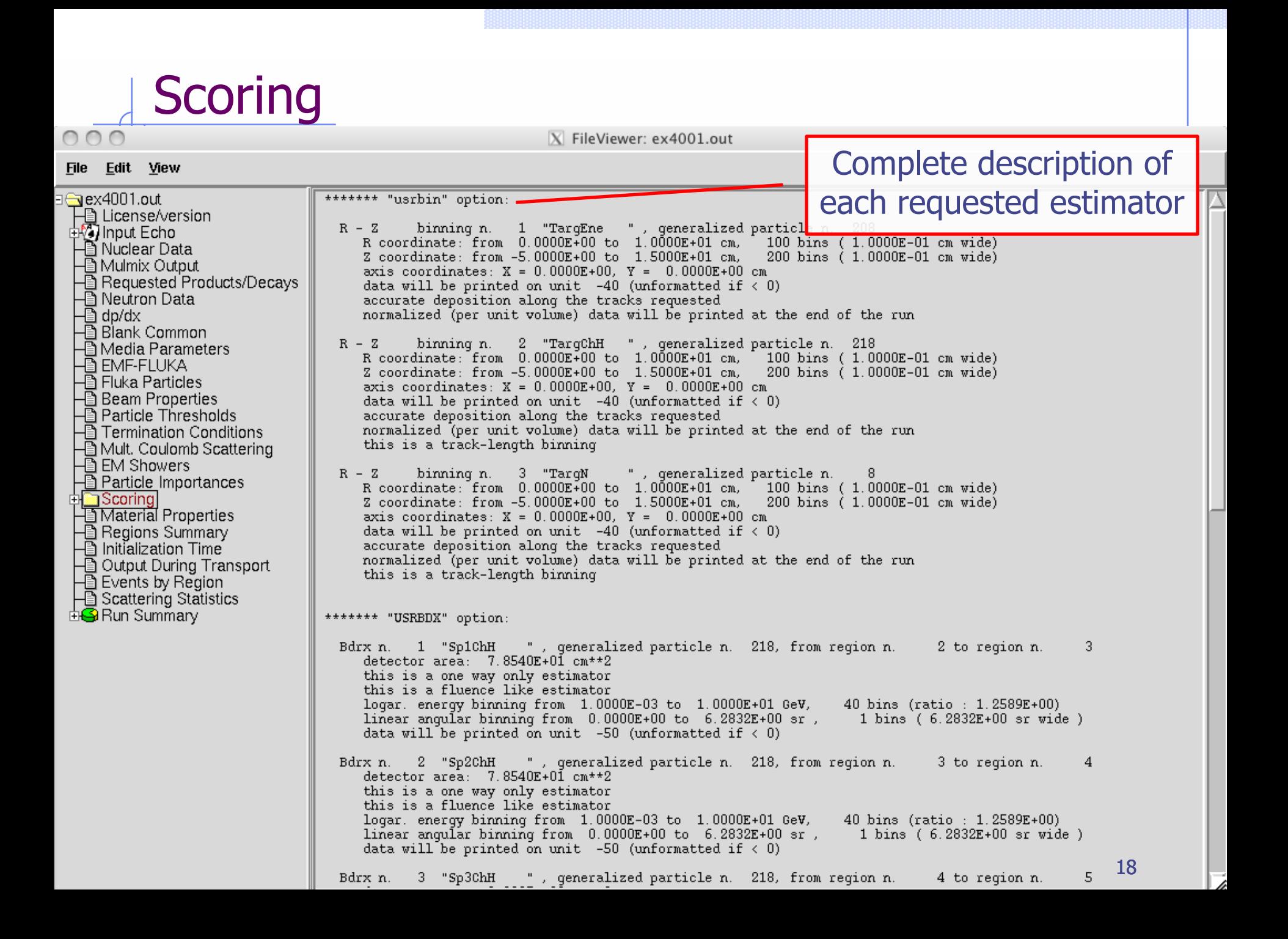

## Materials – Scattering lengths

 $000$ 

X FileViewer: ex4001.out

#### File Edit View

⊪

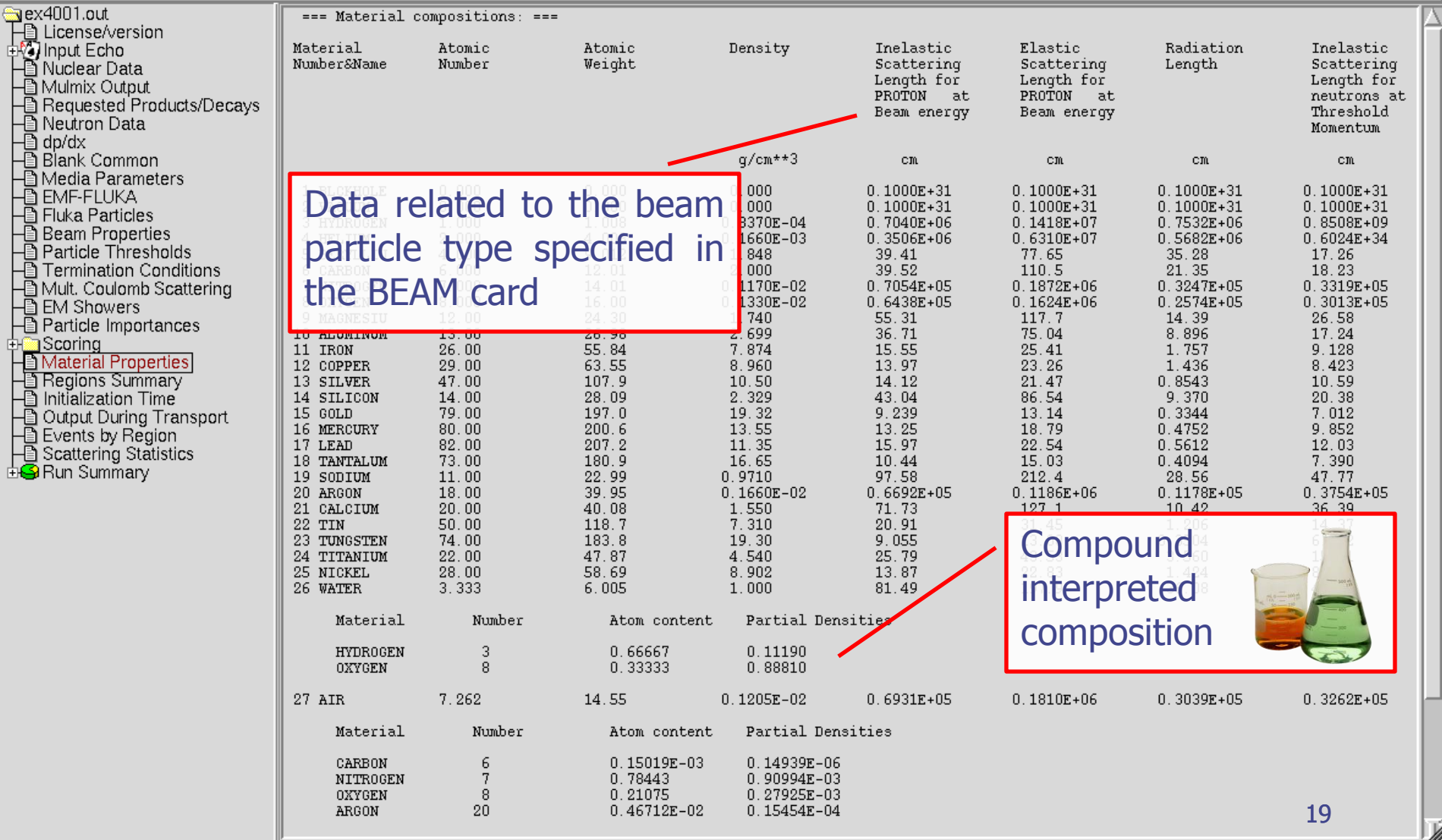

### Regions summary

#### $000$

X FileViewer: ex4001.out

#### Edit View <u>F</u>ile

∃‱rex4001.out === Regions: materials and fields ===  $\mathsf{H}$  License/version dnput Echo Region N. and Name Material N. and Name Magn./El. Field (on/off) (Mat. N. and Name Magn./El. Field (on/off) for radioactive products) Nuclear Data Minimum and Maximum step size (cm) ⊣∯ Mulmix Output  $9.99852E + 04$ 1 BLKHOLE  $\mathbf{1}$ **BLCKHOLE OFF**  $0.00000E+00$ **■ Requested Products/Decays**  $(1)$ BLCKHOLE OFF  $\overline{2}$ TARGS1 26 WATER  $0.00000E + 00$ 9.99852E+04 OFF - a dp/dx  $(26)$ **WATER**  $OFF$ TARGS2 10 ALUMINUM OFF  $0.00000E+00$ 9.99852E+04 t Blank Common 3 (10 ALUMINUM OFF) **@ Media Parameters** TARGS3 17 LEAD  $0.00000E+00$ 9.99852E+04 OFF A EMF-FLUKA  $(17$  LEAD  $OFF$ ) - □ Fluka Particles 5 INAIR  $27<sub>1</sub>$ AIR OFF  $0.00000E+00$ 9.99852E+04 **A** Beam Properties  $(27$  AIR.  $OFF$ ) - Particle Thresholds **■ Termination Conditions** - in Mult. Coulomb Scattering **A** EM Showers **△** Particle Importances ⊕ि Scoring **A**Material Properties Useful way to check - Regions Summary Initialization Time material assignment - a Output During Transport - Li Events by Region **A** Scattering Statistics **EiG** Run Summary Minimum/Mximum step sizes (set with STEPSIZE option otherwise default vaues are set)

## Initialization time / Run informations

#### $000$

X FileViewer: ex4001.out

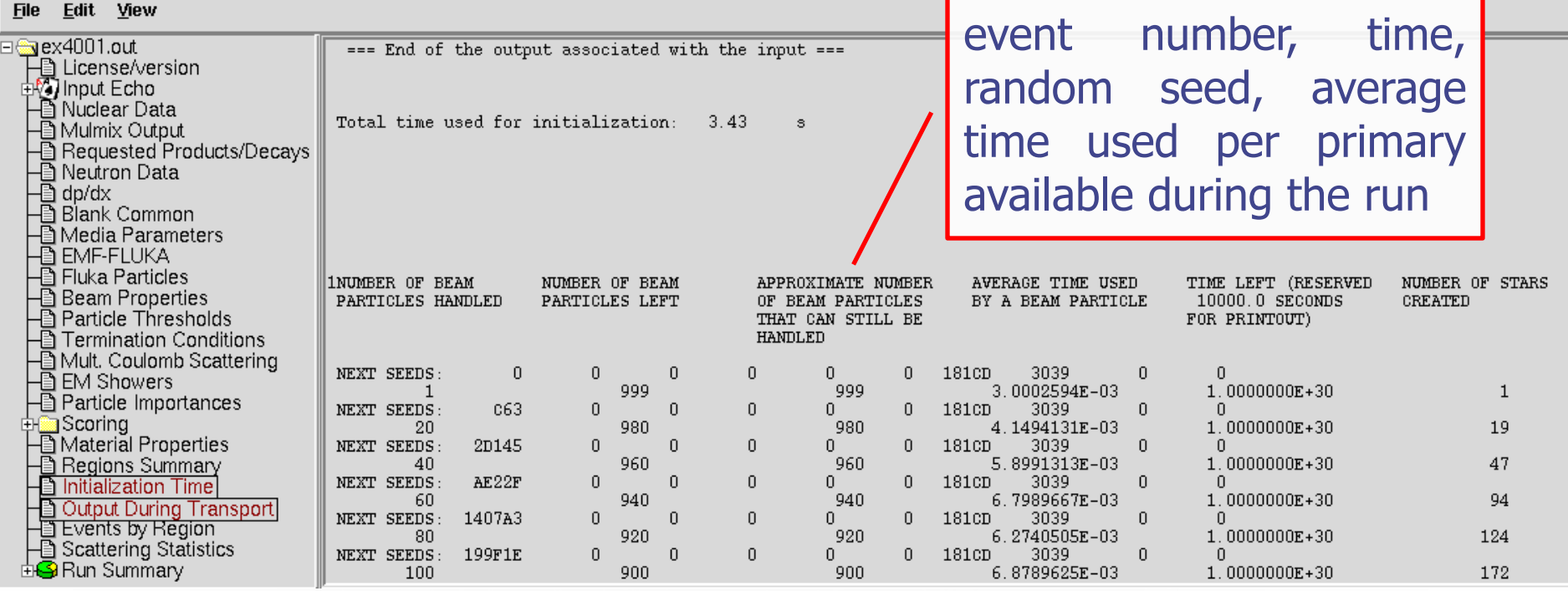

#### Results – Scoring Results of SCORE options for all region: **very useful** for debugging and for cross-check with estimators  $000$ X FileViewer: ex4001.out Edit View **File** <del>ि</del>aex4001.out 1Region # name volume ALL-PART Star Density BEAMPART Star Density **ENERGY** EM-ENRGY Density Density →<br>→ License/version<br>中心 Input Echo in cubic cm GeV/cm\*\*3 GeV/cm\*\*3 Stars/cm\*\*3 Stars/cm\*\*3 /one beam particle /one beam particle /one beam particle /one beam particle - Anpactions<br>- Al Nuclear Data<br>- Al Mulmix Output 1 BLKHOLE  $1.0000000000$  $0.000000000E+00$  $0.000000000E+00$ 2.928199323E+00 4.557256612E-02  $1.0000000000E_{00}$ 1.700000000E-02 8.000000000E-03 3.488408038E-03 1.713414203E-04 2 TARGS1 - Requested Products/Decays 3 TARGS2  $1.0000000000E$ +00 5.700000000E-02 3.100000000E-02 8.922057690E-03 7.317583684E-04 **③** Neutron Data  $1.0000000000E+00$ 1.563000000E+00 3.820000000E-01 3.983831246E-01 1.144531387E-01 4 TARGS3 **③** dp/dx 5 INAIR  $1.0000000000E+0$ 8.500000000E-02 1.000000000E-02 9.016724646E-03 1.290495432E-03 t Blank Common Total (integrated over volume) 1.722000000E+00 4.310000000E-01 3.348009638E+00 1.622193000E-01 **A** Media Parameters A EMF-FLUKA \*\*\*\*\* Next control card \*\*\*\*\* **STOP**  $0.000$  $0.000$  $0.000$  $0.000$  $0.000$  $0.000$ - El Fiuka Particles<br>- B Beam Properties<br>- B Particle Thresholds # inelastic interactions of - Termination Conditions<br>- I Termination Conditions<br>- I Mult. Coulomb Scattering primary particles⊕ EM Showers - 2 Particle Importances ‡⊦<mark></mark> Scoring  $\overline{\boxplus}$  Material Properties - Regions Summary The volume is not automatically evaluated, initialization Time Output During Transport you have to specify it in the geom. description Events by Region Scattering Statistics **⊞G** Run Summary

### Results – Statistics of Coulomb scattering

 $000$ 

Ξł

X FileViewer: ex4001.out

#### File Edit View

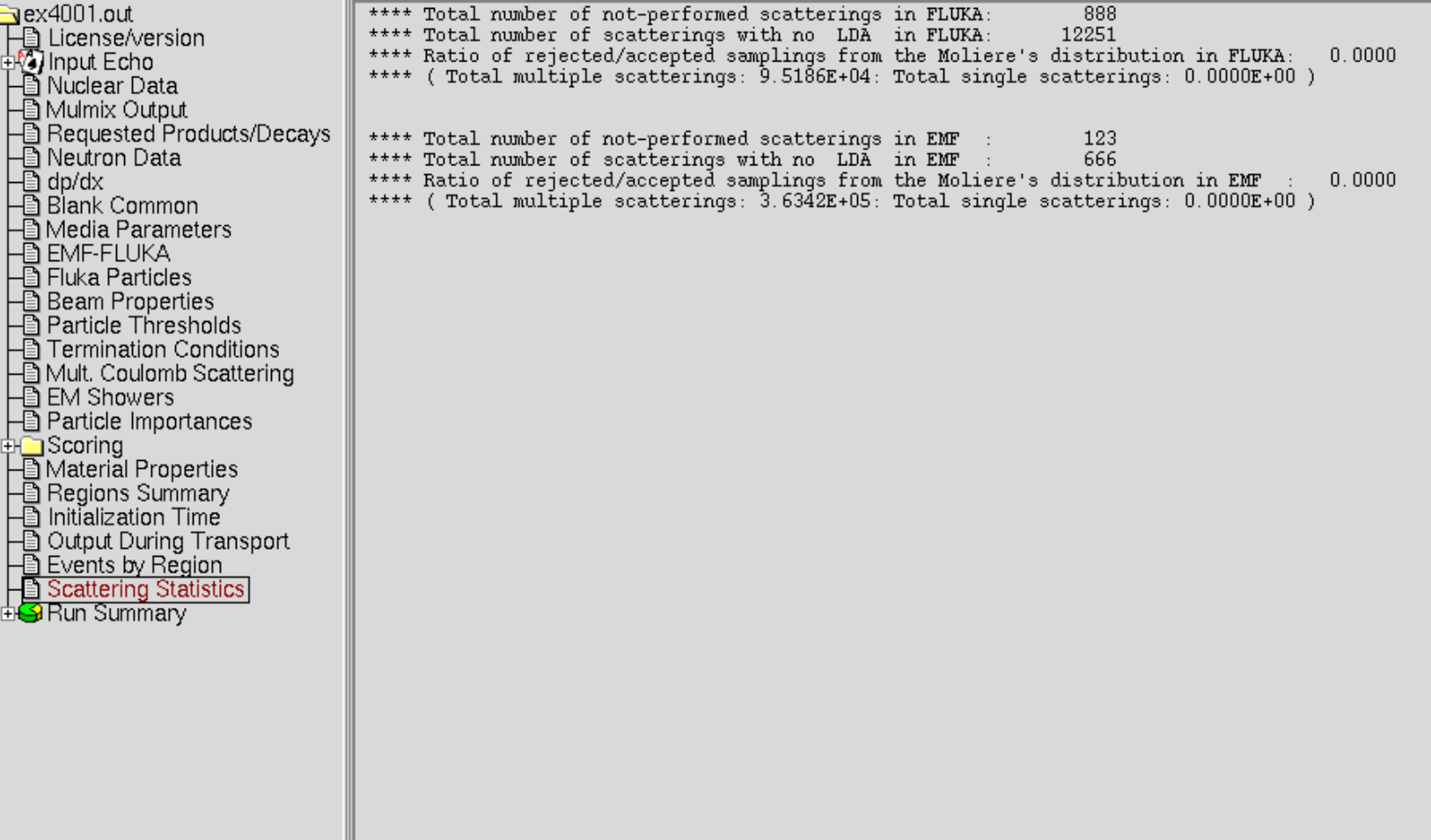

b

### Results – Statistics of the run

X FileViewer: ex4001.out

#### File Edit View

 $000$ 

त्त

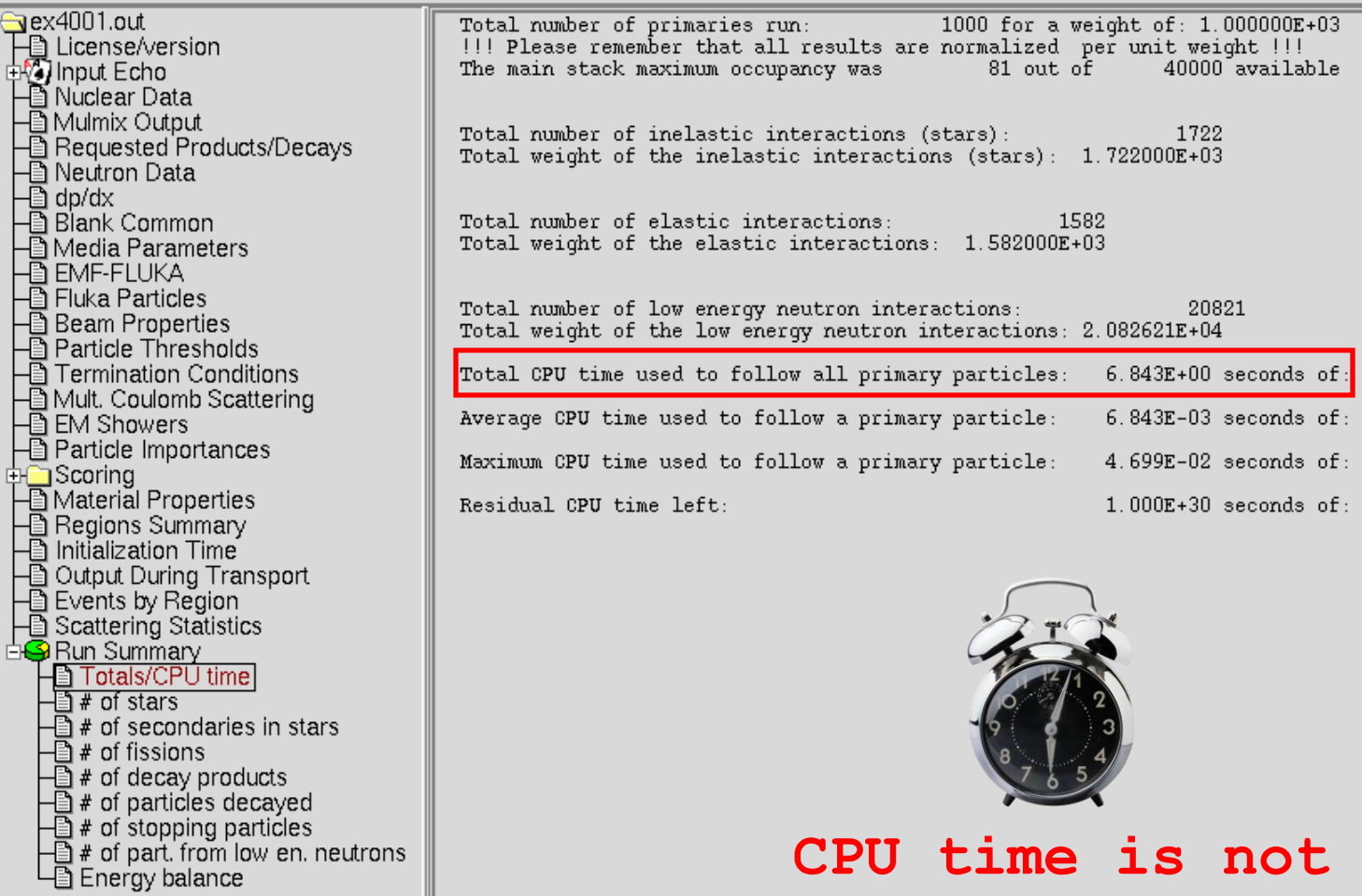

**CPU time is not real time!**

/i,

## Run summary: detailed statistics

X FileViewer: ex4001.out

#### **File** Edit View

त्त

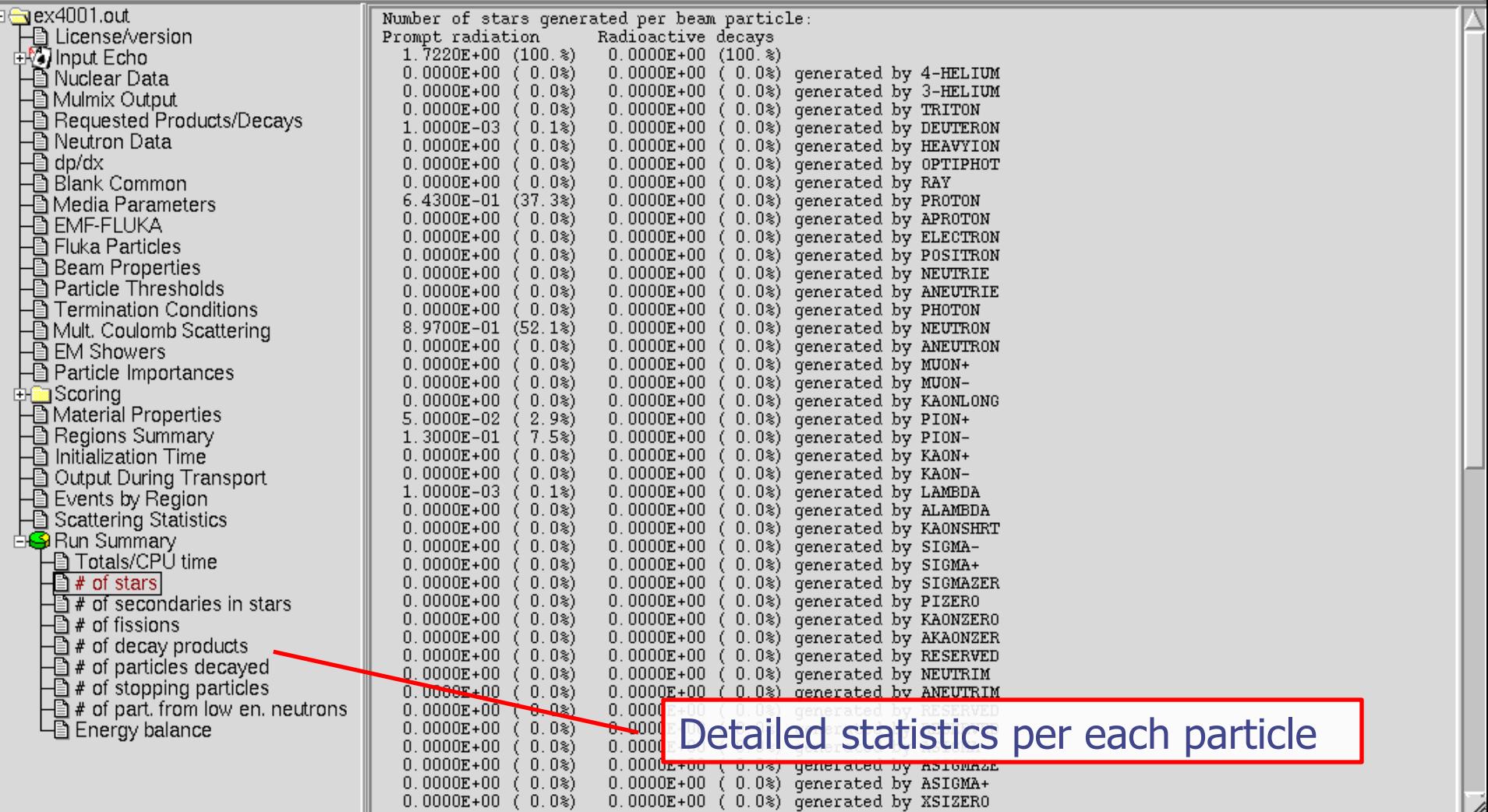

## Energy Balance

X FileViewer: ex4001.out

#### **File** Edit View

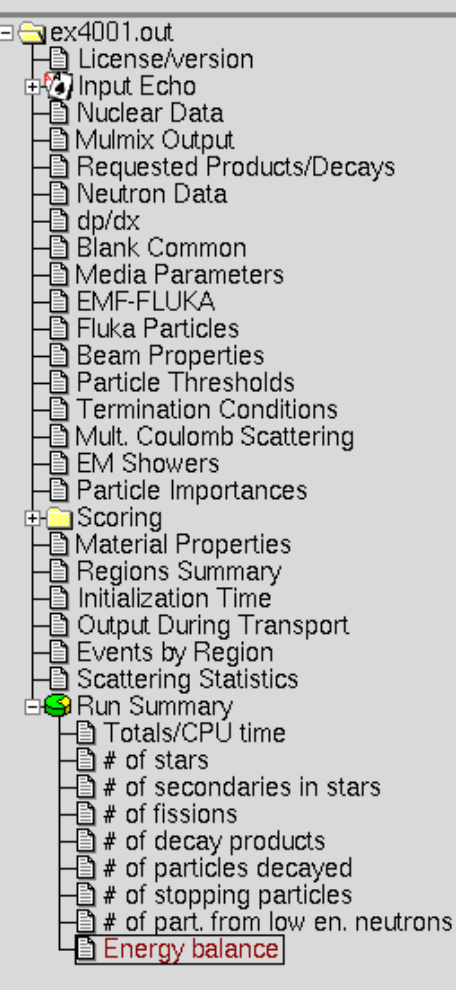

 $3.5000E + 00$ (100.%) GeV available per beam particle divided into Prompt radiation Radioactive decays 2.9309E-01  $8.4%$  $0.0000E+00$  (  $0.0$ ) GeV hadron and muon dE/dx 1.1665E-01  $3.3%$  $0.0000E+00$  (  $0.0$ ) GeV electro-magnetic showers 8.8952E-03  $(0.3*)$ 0.0000E+00 (0.0%) GeV nuclear recoils and heavy fragments  $0.0000E + 00$ 0.0000E+00 (0.0%) GeV particles below threshold  $0.0%$ 0.0000E+00 (0.0%) GeV residual excitation energy  $0.0000E + 00$  $(0.0*)$ 1.1821E-03  $0.0<sup>8</sup>$  $0.0000E+00$  (  $0.0$ %) GeV low energy neutrons 2.9282E+00  $(83.7)$ 0.0000E+00 (0.0%) GeV particles escaping the system  $1.6105E - 02$  $(0.5)$ 0.0000E+00 (0.0%) GeV particles discarded  $0.0000E + 00$  $(0.0*)$ 0.0000E+00 (0.0%) GeV particles out of time limit 1.3589E-01  $3.9<sub>8</sub>$ GeV missing

#### Particles below threshold:

- Hadrons and muons below threshold are ranged out unless the threshold >100 MeV;
- $e^{\pm}/\gamma$  (EM- showers are not included). Escaping the system: going to *blackholes.* Discarded particle (i.e. neutrinos). Missing Energy: Calculated by difference:
- pure EM problems it should be 0;
- in hadronic problems it is the energy spent in endothermic nuclear reactions ( $\approx 8$  MeV/n), or gained in exothermic (i.e. mostly neutron capture): it is –total Q.

### Error message

 $000$ 

੮┌

X FileViewer: fluka\_11407/ex4001.out

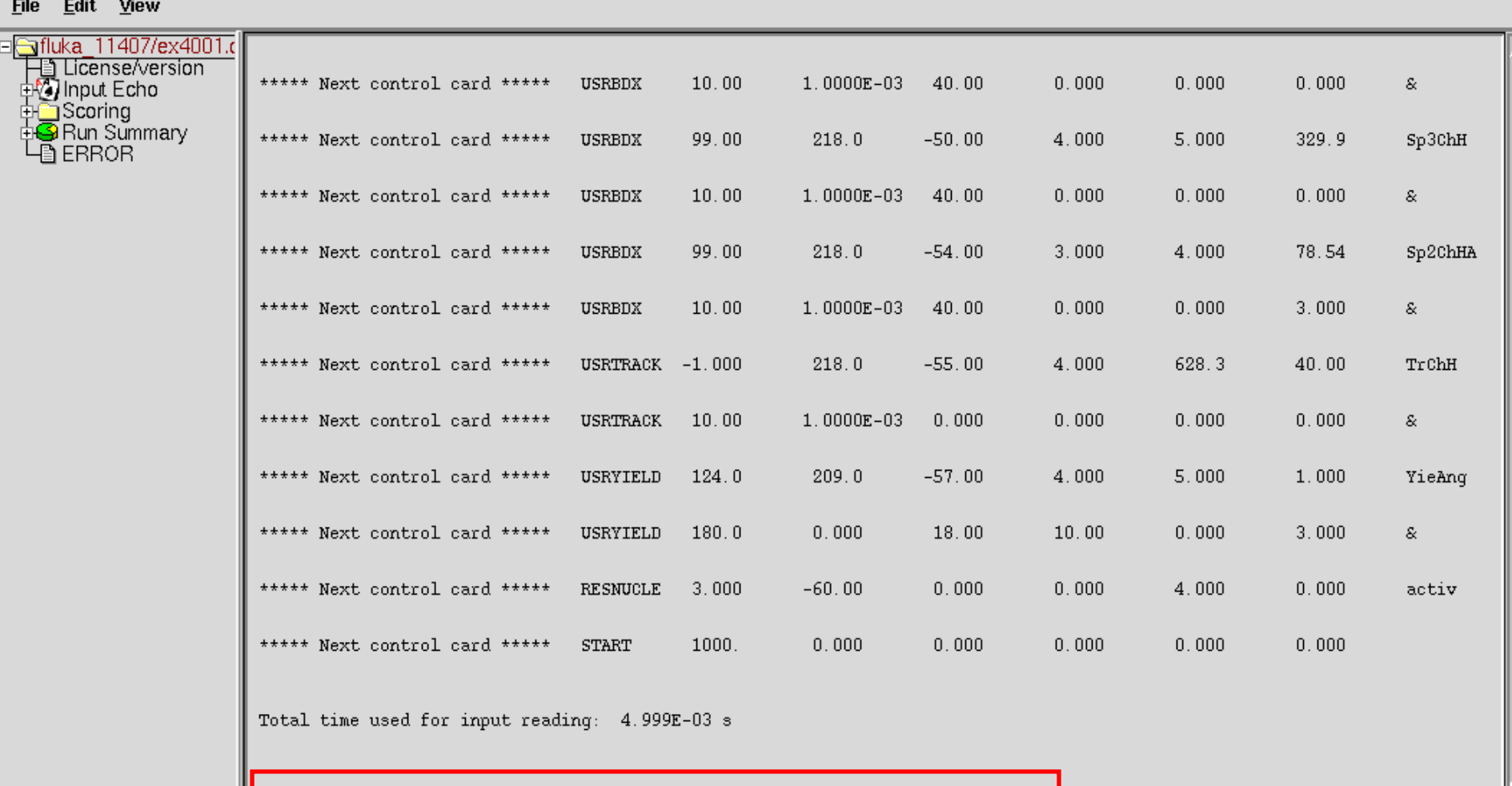

\*\*\*\* Region n. 4 (TARGS3 ) has no assigned material, run stopped \*\*\*\*<br>Abort called from PRCHCK reason NO MATERIAL ASSIGNED TO A REGION Run stopped!<br>STOP NO MATERIAL ASSIGNED TO A REGION

## Flair: Data Processing

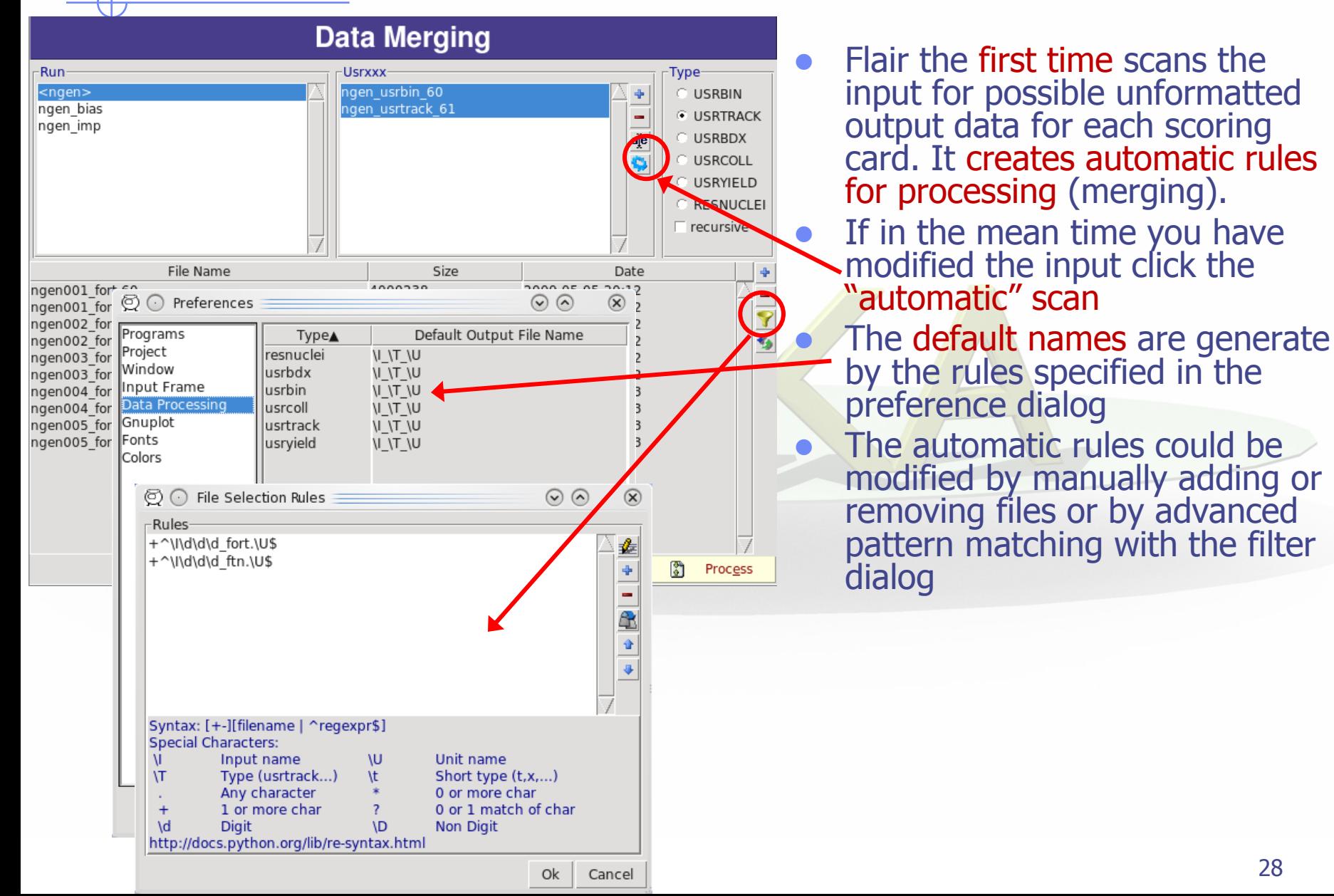

# Plot List

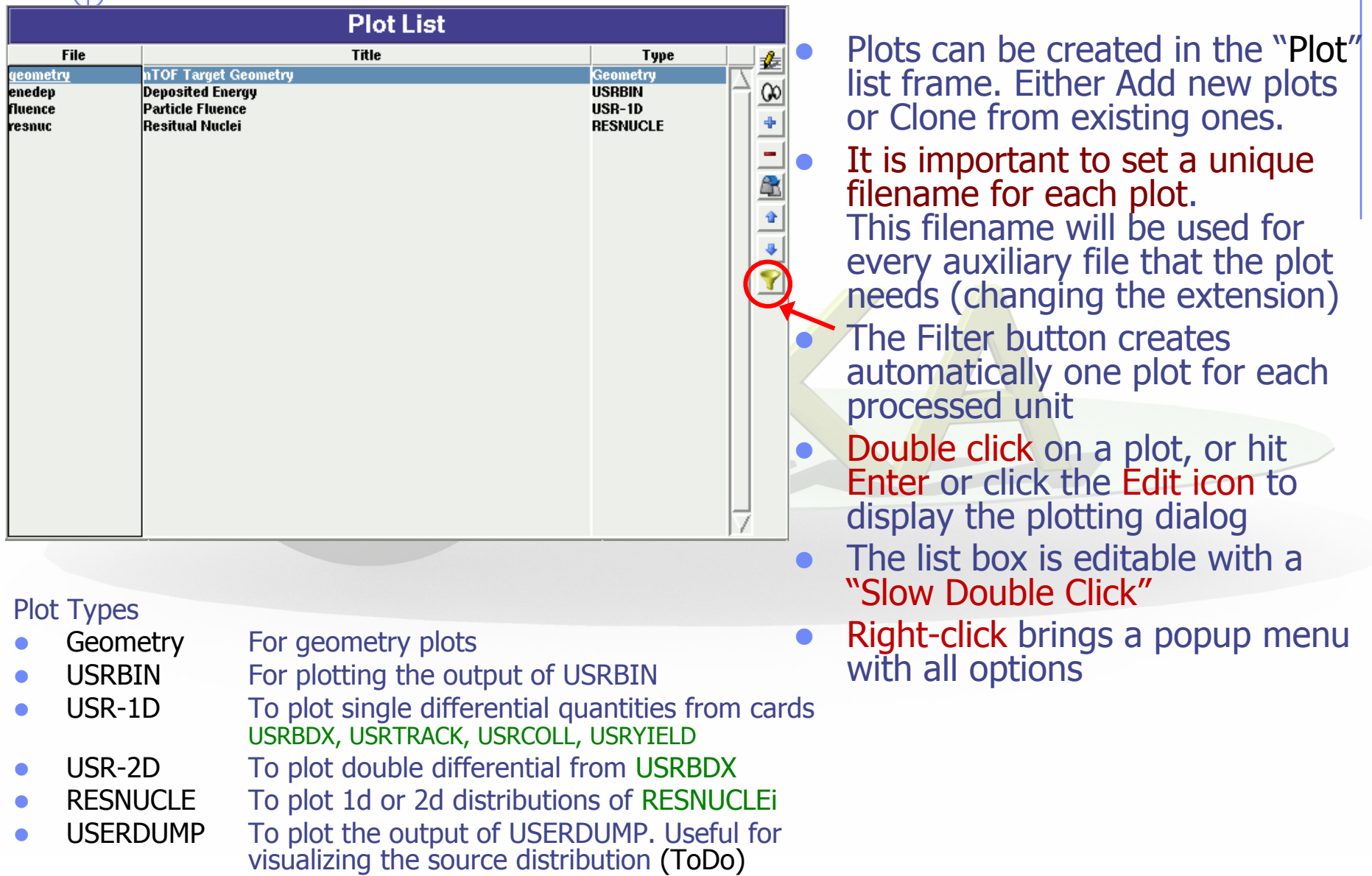

# Plotting Frames

#### USRxxx Single Differential Plot

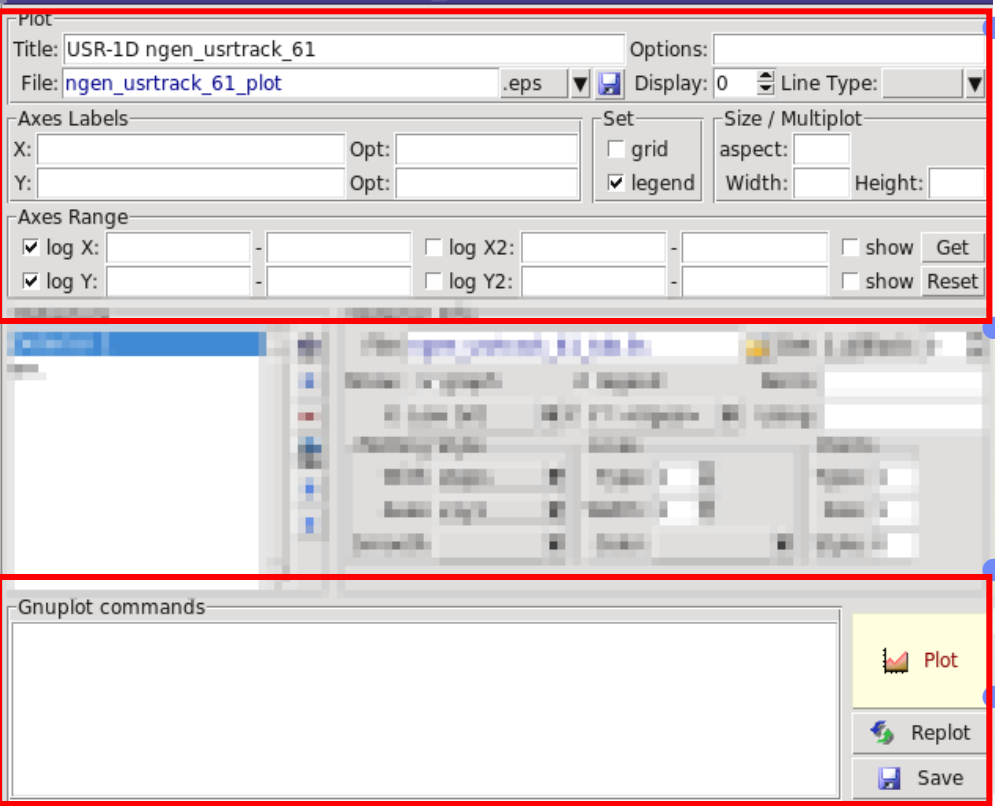

### All plot types share some common fields:

Title + options, Filename, Axis Labels, Legends (Keys) and Gnuplot Commands.

 Plot button (Ctrl-Enter) will generate all the necessary files to display the plot, ONLY if they do not exist.

 Re-Plot will force the creation of all files regardless their state

 Check the gnuplot manual to provide additional customization commands: e.g. To change the title font to Times size=20, add in the Opt: field the command: font 'Times, 20'

## General Tips

- To set some default parameters for gnuplot create a file called  $\sim$ /.gnuplot
- The output window displays all the commands that are sent to gnuplot. As well as the errors. In case of problem always consult the output window!
- In the Gnuplot commands you can fully customize the plot by adding manually commands. Please consult the gnuplot manual for available commands
- All buttons and fields have tool tips. Move the cursor on top of a field to get a short description

## Geometry Plotting

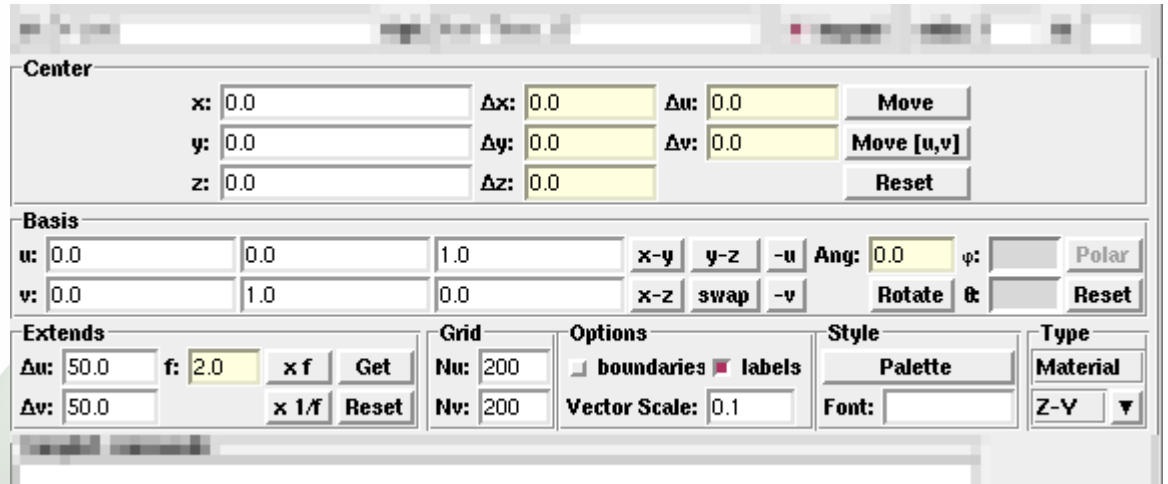

- For geometry plotting the following information is needed (Fields with white background):
	- Center (x,y,z) point defining the center of your plot
	- Basis (U,V): Two perpendicular axis vectors defining the new system
	- Extends (DU, DV) of the plot. The total width/height will be twice the extends
	- Scanning grid (NU, NV): how many points to scan
	- Plotting type (Only borders, Regions, Materials, …)

# Geometry plotting

- All input fields with light-yellow background are used to perform operations on the previous fields. e.g. to rotate the basis-vectors
- When the "Plot" button is pressed, flair will create a temporary input file containing only the geometry and the related information together with the appropriate PLOTGEOM card. It will start a FLUKA run, and on exit it will convert the PLOTGEOM file in a format that gnuplot understands

## USRBIN

- With the USRBIN plotting frame you can perform:
	- 2D projection or region/lattice plot
	- 1D projection or region/lattice plot
	- 1D maximum trace
	- 1D trace scan

of the data or errors from USRBIN data.

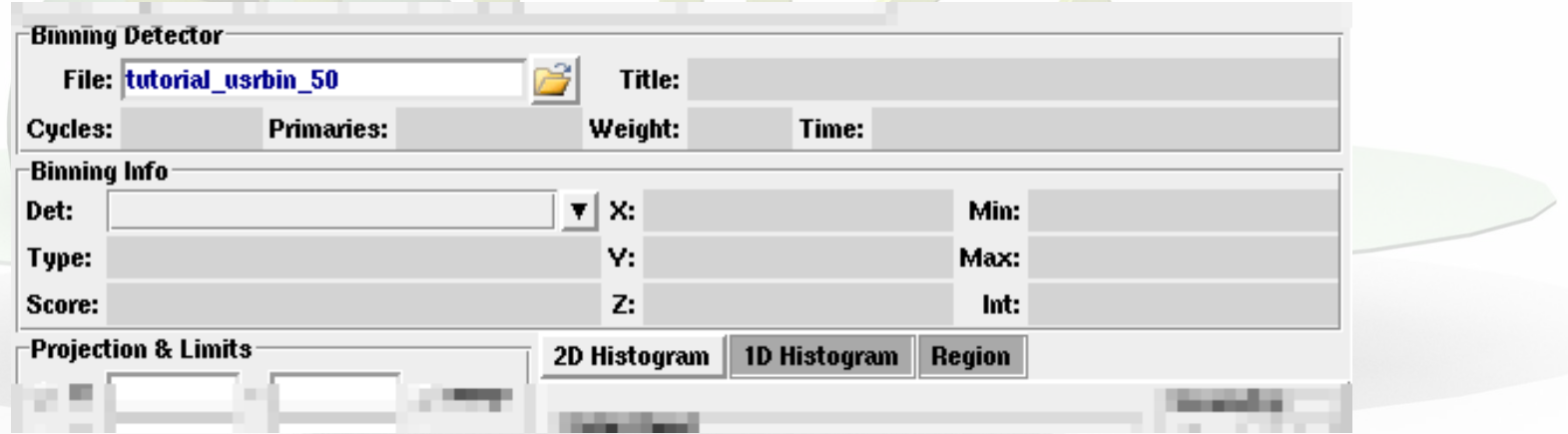

- Set the usrbin summary file in the File: field
- Select from Det: the detector to use.
- All the available detector information will be displayed
- The information Mininum, Maximum and Integral will be filled after the plot! *WARNING is always the projection min/max*

# USRBIN (2D plot)

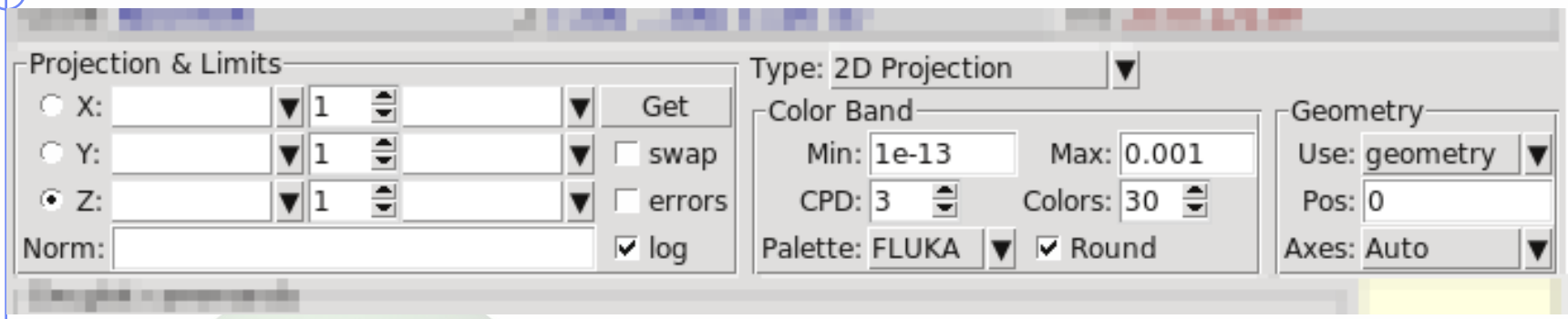

- Select the "2D Projection" type
- Select the projection axis, limits, and rebinning
- swap: will exchange the plotting X and Y axis
- errors: will plot the (uncorrelated) error values as color plot
- Get: will get the projection limits from the gnuplot window
- Norm: is the normalization value or expression. You can even define a function to use as normalization using as argument x: e.g.  $5*x***2+4*x$
- log: select linear or log in the color bar axis

# USRBIN (2D plot) cont.

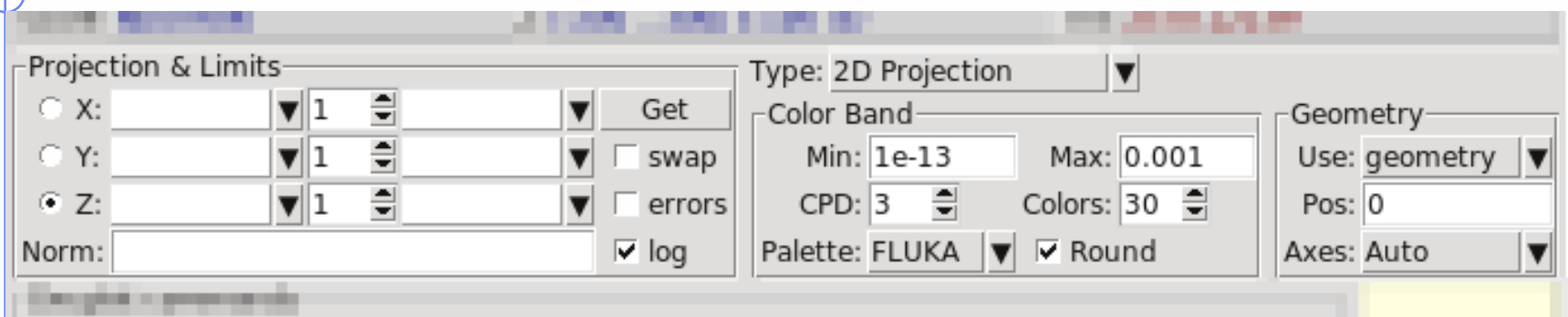

 The Minimum, Maximum, Colors and CPD (Colors per decade) are interconnected.

 $log10(Max) = log10(Min) + Colors/CPD$ 

- Once the value is changed in one field, the Max will be calculated accordingly
- Palette: offers a possibility to the user to choose from various predefined palettes. The user can define his own palette using the "set palette" command from the "Gnuplot commands" text box

# USRBIN (2D plot) cont...

Superimpose the geometry can be done either automatically or manually.

- Auto: Select –Auto- in the Use: field of the Geometry and the program will try to draw the geometry at the middle of the limits on the projection axis. To change the position modify the Pos: value
- **Manual:** The dropdown listbox will display also a list of all geometry plots in the flair project. Select the one you prefer and the plotting axis. The manual mode can be used in special cases when the usrbin file do not contain the absolute coordinates
- The color palette is predefined in flair, but the user can modify it with the "set palette" gnuplot command. See gnuplot help page for more info.

# USRBIN (1D-plots)

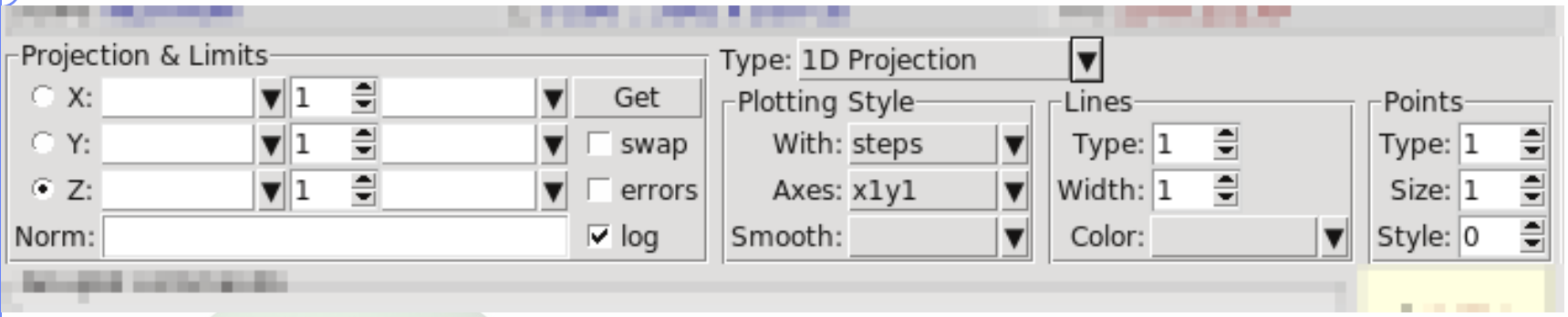

### 1D Projection

• Select the projection axis from "Projection & Limits" as before WARNING: When making projections the error is typically underestimated.

### 1D Max

• Same as the 1D Projection, but displays only the maximum value on each slice. (eg. on a Z-projection, it will display the maximum on each X-Y slice)

### 1D Trace H or V

38 Displays the position of the maximum and also the FWHM on either the horizontal or vertical plane (requires the usbmax.c prg) Plotting Style: (see USR-1D)

## USR-1D Single Differential Plot

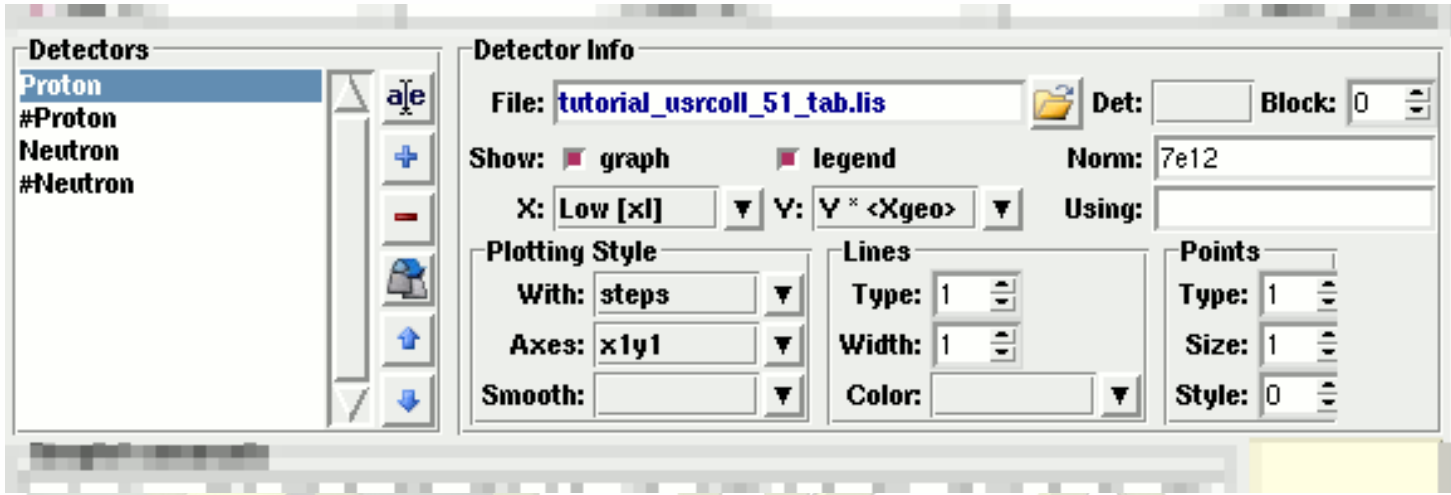

- USR-1D is able to plot the 1D single differential information from the USRBDX, USRCOLL, USRTRACK and USRYIELD cards (The 2D information is not handled).
- The file type in use should have the extension **\_tab.lis** and are generated by the FLUKA data merging tools (See Data Frame)
- You can superimpose many scoring output in a single plot.

# USR-1D Single Differential Plot

The basic steps to create a plot are:

- Add or Clone a \_tab.lis file, in the Detectors listbox.
- Select the detector to be used from the Det: dropdown listbox
- Set a name in the Name: field. Names starting with  $#$  will not be displayed as keys in the plot
- Select the X: and Y: information to plot as well the Style: X,Y,Style have different values. **Note:** Different combination will be interpreted in different way from gnuplot, resulting to maybe unwanted results
- You have the possibility to select:
	- Plotting axes
	- Smoothing of the plot
	- Color, line type, width, point sizes etc. (Enter the command "test" in the gnuplot command and hit "Plot" you will get a plot of all possible types)
	- **Predefined styles**

## USR-1D Plots

- X: choices: [xl, xh refer to the limits of each individual bin of the histogram]
	-
	-
	-
	-
- **Y: choices:** 
	-
	-
	-
	-
	-
	-

GeoMean [sqrt(xl\*xh)] Geometrical mean. Should be used if X is scored as a log-histogram **Mean**  $[(x+ xh)/2]$  Normal mean. For linear scoring Low [xl] Low value of the bin **High [xh]** High value of the bin

**The Structure 19 and 19 and 19 and 19 and 19 and 19 and 19 and 19 and 19 and 19 and 19 and 19 and 19 and 19 and 19 and 19 and 19 and 19 and 19 and 19 and 19 and 19 and 19 and 19 and 19 and 19 and 19 and 19 and 19 and 19 a**  $Y \times$  Y-bin value multiplied by the mean X value of the bin (Isolethargic)  $Y \times X$ geo> Y-bin value multiplied by the geometrical X-mean of the bin (Isolethargic)  $\mathsf{Y} \times \mathsf{X}$  -//- with the X-low value of the bin  $\blacksquare$  Y  $\times$  Xh  $\blacksquare$   $\blacksquare$   $\blacksquare$   $\blacksquare$   $\blacksquare$   $\blacksquare$   $\blacksquare$  with the X-high value of the bin  $\bullet$  Y  $\times$  DX  $\bullet$  -//- with the width of the bin

## USR-1D Plots

- Style: has a huge list of choices as given by gnuplot. You can consult gnuplot manual for the description of the options. Some suggested settings are the following:
	- To make a line/scatter plot with or without errors
		- X: GeoMean (if scored in log), Mean (if scored in linear)
		- $Y:$   $Y \times < X$ geo or  $X>$ , for isolethargic plotting
		- Style: lines, linespoints, dots, errorbars, yerrorbars, errorlines...
	- To make a histogram
		- X: Xlow [xl]
		- Y: what ever choice you want to plot
		- Style: steps
		- or<br>X: Xhigh [xh]
		- Style: **histeps**

## USR-1D Plots

- You have the possibility to superimpose plots. Useful if you want to show a histogram with the errorbars superimposed.
- You can selected angular slices from USRBDX data using the "Block" option
- You can superimpose experimental data or any other data file and override all options using the "Using:" input field